# Bedienungsanleitung

## **DIGITRADIO** 143 CD

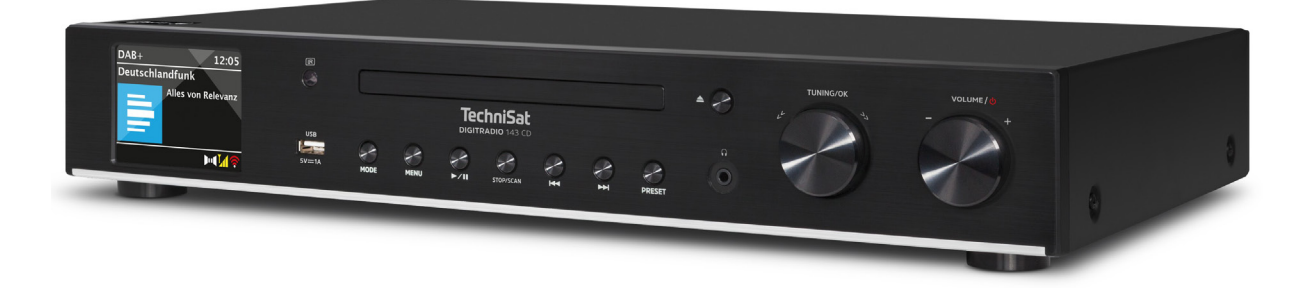

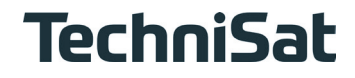

Für Gerätegeneration V3

#### 1 Inhaltsverzeichnis

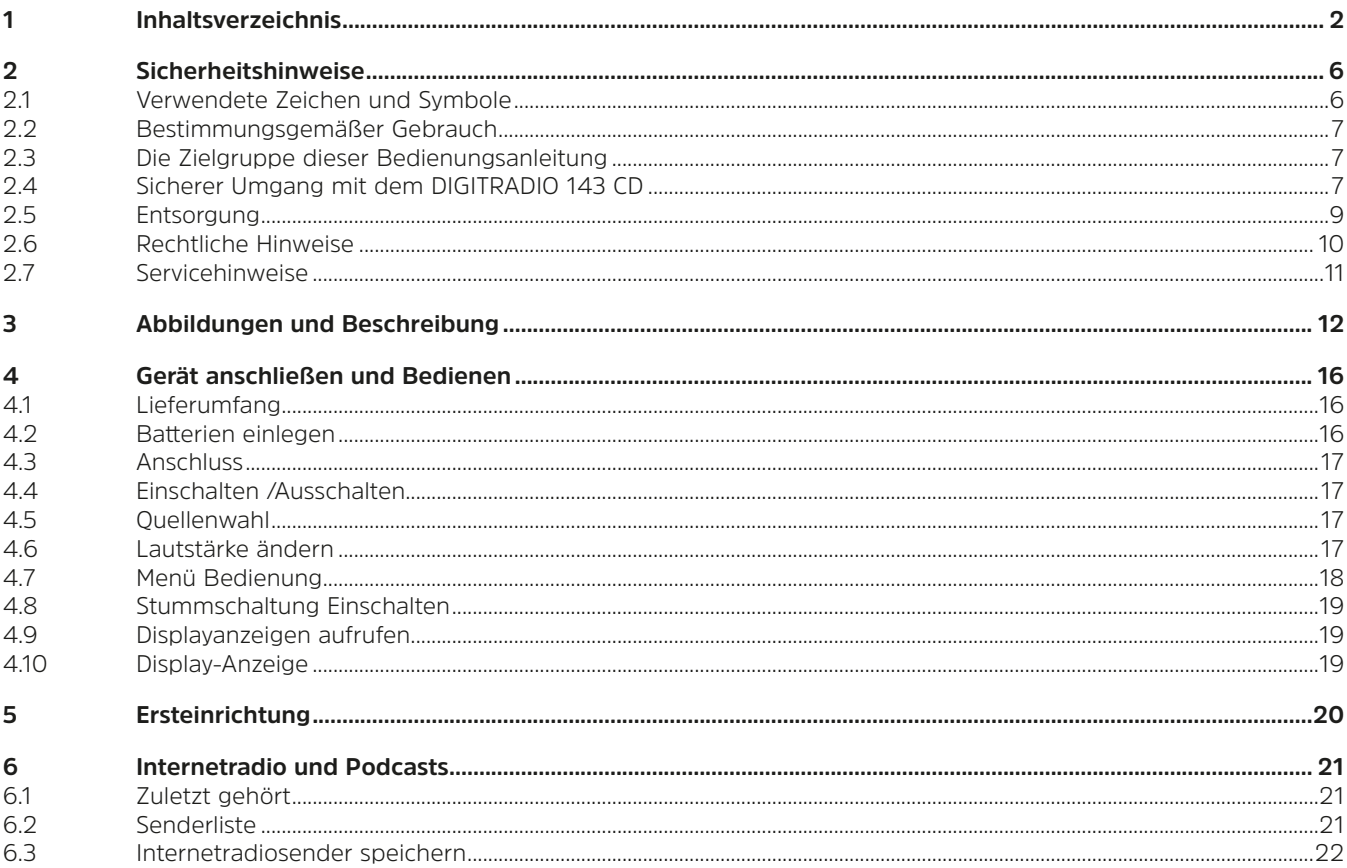

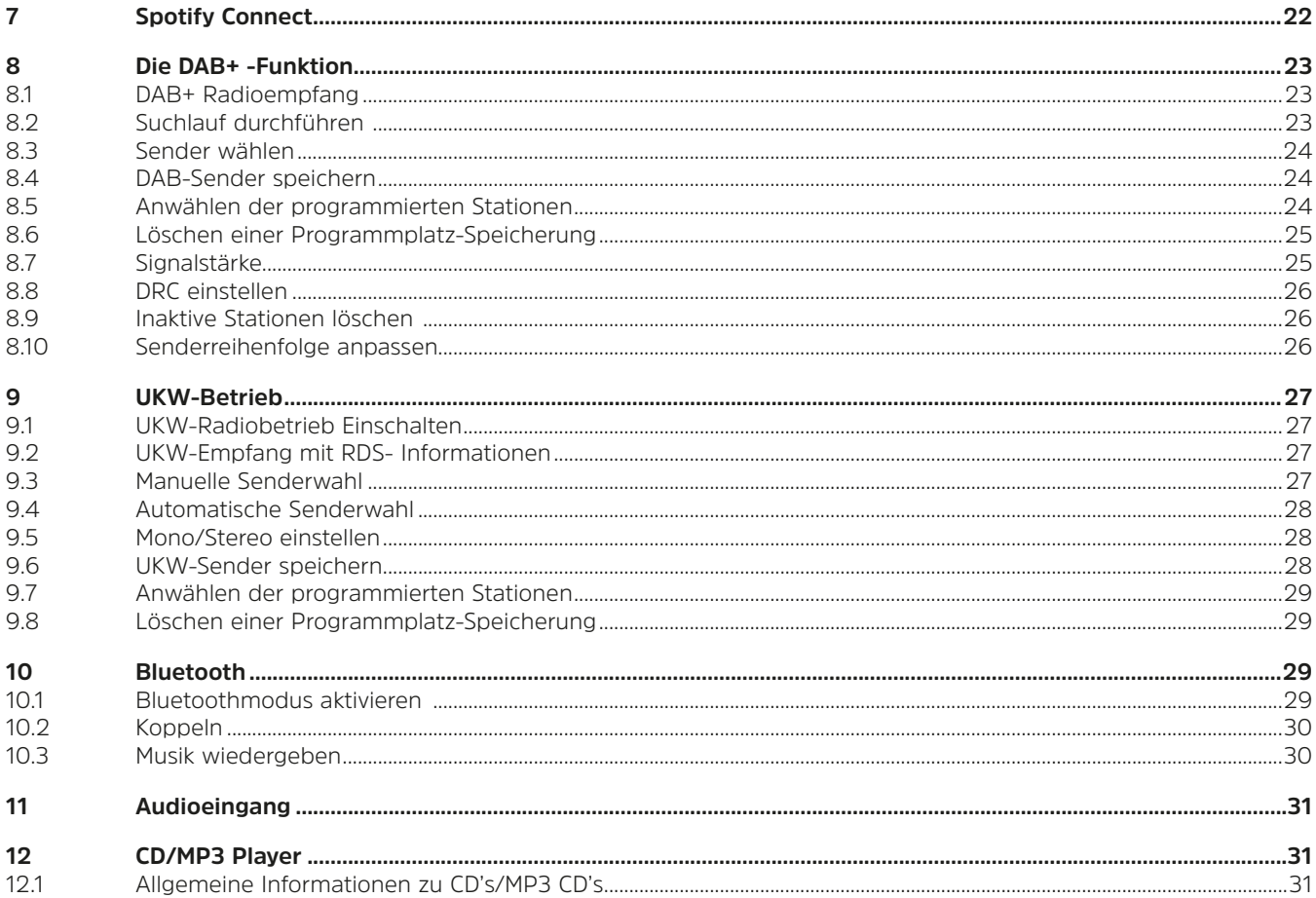

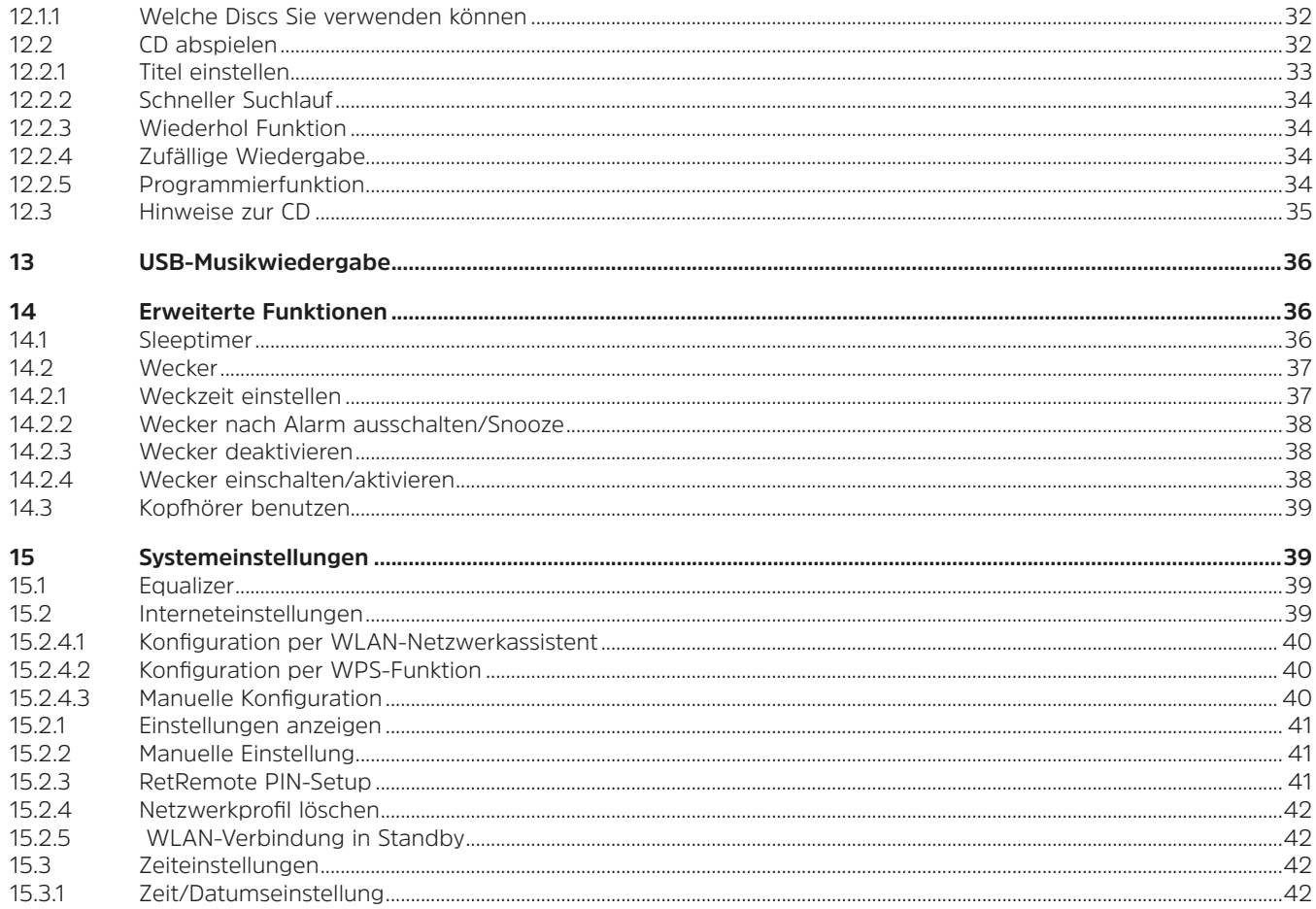

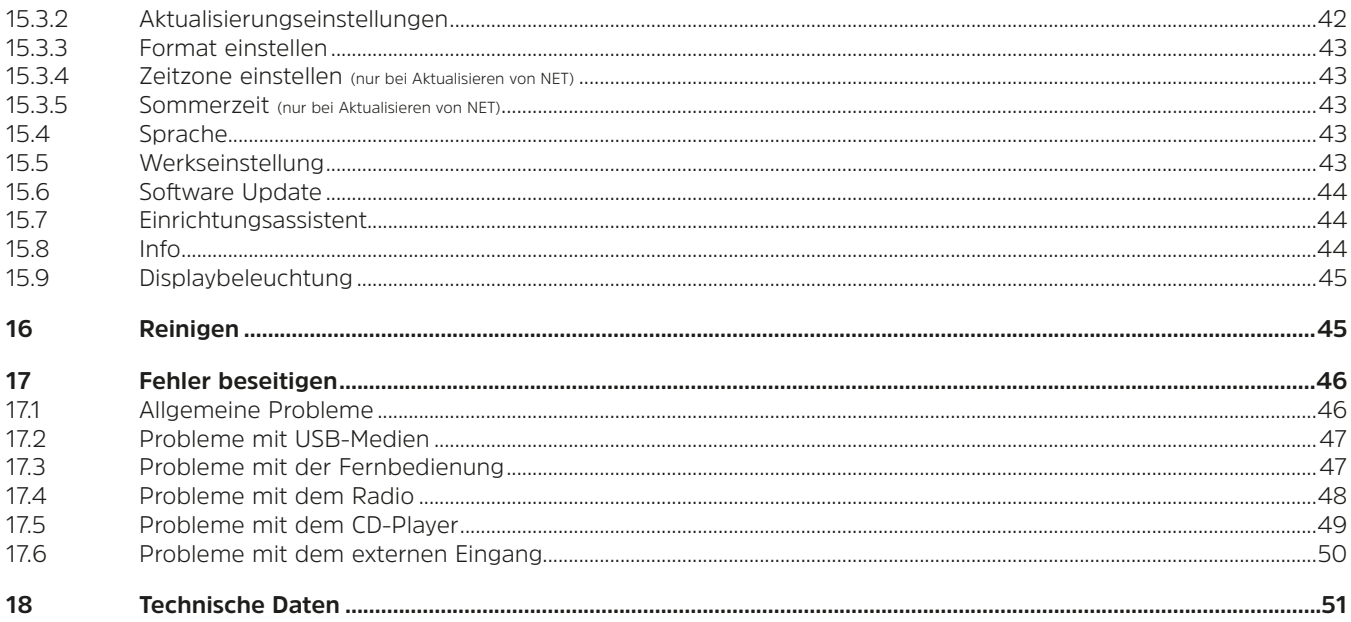

#### <span id="page-5-0"></span>**2 Sicherheitshinweise**

#### **2.1 Verwendete Zeichen und Symbole**

#### **In dieser Anleitung:**

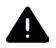

 $(i)$ 

Kennzeichnet einen Sicherheitshinweis, der bei Nichtbeachtung zu schweren Verletzungen oder zum Tod führen kann. Beachten Sie die folgenden Signalwörter:

- **GEFAHR** Schwere Verletzungen mit Todesfolge
- **WARNUNG** Schwere Verletzungen, eventuell mit Todesfolge
- **ACHTUNG** Verletzungen

Kennzeichnet einen Hinweis, den Sie zur Vermeidung von Gerätedefekten, Datenverlusten/-missbrauch oder ungewolltem Betrieb unbedingt beachten sollten. Des Weiteren beschreibt er weitere nützliche Funktionen und Hinweise zur Nutzung und Bedienung Ihres Gerätes.

Warnung vor elektrischer Spannung. Befolgen Sie alle Sicherheitshinweise, um einen elektrischen Schlag zu vermeiden. Öffnen Sie niemals das Gerät.

#### **Auf dem Gerät und allgemeine Symbole:**

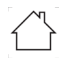

Benutzung in Innenräumen - Geräte mit diesem Symbol sind nur für die Verwendung in Innenräumen geeignet.

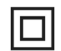

Schutzklasse II - Elektrogeräte der Schutzklasse II sind Elektrogeräte die durchgehende doppelte und/oder verstärkte Isolierung besitzen und keine Anschlussmöglichkeiten für einen Schutzleiter haben. Das Gehäuse eines isolierstoffumschlossenen Elektrogerätes der Schutzklasse II kann teilweise oder vollständig die zusätzliche oder verstärkte Isolierung bilden.

Ihr Gerät trägt das CE-Zeichen und erfüllt alle erforderlichen EU-Normen.

<span id="page-6-0"></span> $\sum_{i=1}^{n}$ 

Elektronische Geräte gehören nicht in den Hausmüll, sondern müssen - gemäß Richtlinie 2012/19/EU des Europäischen Parlaments und Rates vom 4. Juli 2012 über Elektro- und Elektronik-Altgeräte - fachgerecht entsorgt werden. Bitte geben Sie dieses Gerät am Ende seiner Verwendung zur Entsorgung an den dafür vorgesehenen öffentlichen Sammelstellen ab.

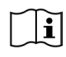

Beachten Sie alle Sicherheitshinweise in der mitgelieferten Dokumentation.

#### **2.2 Bestimmungsgemäßer Gebrauch**

Bitte lesen Sie die Bedienungsanleitung sorgfältig durch und bewahren Sie sie für einen späteren Gebrauch sorgfältig auf. Geben Sie die Bedienungsanleitung bei Verkauf des Produktes an den Käufer weiter. Das Gerät ist für den Empfang von DAB+/ UKW-Radiosendungen entwickelt. Es kann Musikstreams über Internet und Bluetooth mit einem gekoppelten Gerät empfangen und wiedergeben. Das Gerät ist für die private (nicht gewerbliche) oder vergleichbare Nutzung konzipiert. Jedwede andere Nutzung gilt als "nicht Bestimmungsgemäß"!

#### **2.3 Die Zielgruppe dieser Bedienungsanleitung**

Die Bedienungsanleitung richtet sich an jede Person, die das Gerät aufstellt, bedient, reinigt oder entsorgt.

#### **2.4 Sicherer Umgang mit dem DIGITRADIO 143 CD**

Bitte beachten Sie die nachfolgend aufgeführten Hinweise, um Sicherheitsrisiken zu minimieren, Beschädigungen am Gerät zu vermeiden, sowie einen Beitrag zum Umweltschutz zu leisten.

Lesen Sie bitte alle Sicherheitshinweise sorgfältig durch und bewahren Sie diese für spätere Fragen auf. Befolgen Sie immer alle Warnungen und Hinweise in dieser Kurzanleitung, der Bedienungsanleitung und auf der Rückseite des Gerätes.

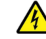

### **A** WARNUNG!

Öffnen Sie niemals das Gerät!

Das Berühren Spannung führender Teile ist lebensgefährlich! Es besteht die Gefahr eines elektrischen Schlages!

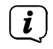

Beachten Sie alle nachfolgenden Hinweise zur bestimmungsgemäßen Nutzung des Gerätes und um Gerätedefekten und Personenschäden vorzubeugen.

- Reparieren Sie das Gerät nicht selbst. Eine Reparatur darf nur von geschultem Fachpersonal durchgeführt werden. Wenden Sie sich an unsere Kundendienststellen.
- Das Gerät darf nur in den dafür angegebenen Umgebungsbedingungen betrieben werden.
- Setzen Sie das Gerät nicht Tropf- oder Spritzwasser aus. Ist Wasser in das Gerät gelangt, trennen Sie es vom Stromnetz und verständigen Sie den Service.
- Setzen Sie das Gerät nicht Heizquellen aus, die das Gerät zusätzlich zum normalen Gebrauch erwärmen.
- Bei auffälligem Gerätedefekt, Geruchs- oder Rauchentwicklung, erheblichen Fehlfunktionen, Beschädigungen an Gehäuse unverzüglich den Service verständigen.
- Das Gerät darf nur für das Gerät zugelassene Netzspannung betrieben werden. Versuchen Sie niemals, das Gerät mit einer anderen Spannung zu betreiben.
- Da bei diesem Gerät die Trennung vom Stromnetz durch das Ziehen des Netzsteckers erfolgt, ist es unbedingt notwendig, dass dieser jederzeit leicht zugänglich ist.
- Wenn das Gerät Schäden aufweist, darf es nicht in Betrieb genommen werden.
- Nehmen Sie das Gerät nicht in der Nähe von Badewannen, Duschen, Swimmingpools oder fließendem/spritzendem Wasser in Betrieb. Es besteht die Gefahr eines elektrischen Schlages und/oder Gerätedefekten.
- Fremdkörper, z.B. Nadeln, Münzen, etc., dürfen nicht in das Innere des Gerätes fallen. Die Anschlusskontakte nicht mit metallischen Gegenständen oder den Fingern berühren. Die Folge können Kurzschlüsse sein.
- Dieses Gerät ist nicht dafür bestimmt, durch Personen (einschließlich Kinder) mit eingeschränkten physischen, sensorischen oder geistigen Fähigkeiten oder mangels Erfahrung und/oder mangels Wissen benutzt zu werden, es sei denn, sie werden durch eine für ihre Sicherheit zuständige Person beaufsichtigt oder erhielten von ihr Anweisungen, wie das Gerät zu benutzen ist.
- Lassen Sie Kinder niemals unbeaufsichtigt dieses Gerät benutzen.
- Es ist verboten Umbauten am Gerät vorzunehmen.
- Der CD-Player verwendet einen unsichtbaren Laserstrahl. Dieser kann Ihre Augen bei falscher Handhabung verletzten.
- Dieses Gerät wurde als Laser-Gerät der Klasse 1 (CLASS 1 LASER) eingestuft.

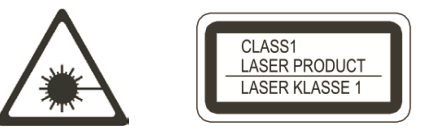

#### <span id="page-8-0"></span>**2.5 Entsorgung**

Die Verpackung Ihres Gerätes besteht ausschließlich aus wiederverwertbaren Materialien. Bitte führen Sie diese entsprechend sortiert wieder dem "Dualen System" zu. Dieses Produkt ist entsprechend der Richtlinie 2012/19/EU über Elektro- und Elektronik-Altgeräte (WEEE) gekennzeichnet und darf am Ende seiner Lebensdauer nicht über den normalen Haushaltsabfall entsorgt werden, sondern muss an einem Sammelpunkt für das Recycling von elektrischen und elektronischen Geräten abgegeben werden.<br>Werden.

Das <sup>23</sup>-Symbol auf dem Produkt, der Gebrauchsanleitung oder der Verpackung weist darauf hin.

Die Werkstoffe sind gemäß ihrer Kennzeichnung wiederverwertbar. Mit der Wiederverwendung, der stofflichen Verwertung oder anderen Formen der Verwertung von Altgeräten leisten Sie einen wichtigen Beitrag zum Schutze unserer Umwelt.

Bitte erfragen Sie bei der Gemeindeverwaltung die zuständige Entsorgungsstelle. Achten Sie darauf, dass die leeren Batterien/ Akkus sowie Elektronikschrott nicht in den Hausmüll gelangen, sondern sachgerecht entsorgt werden (Rücknahme durch den Fachhandel, Sondermüll).

Wichtiger Hinweis zur Entsorgung von Batterien/Akkus: Batterien/Akkus können Giftstoffe enthalten, die die Gesundheit und die Umwelt schädigen. Batterien/Akkus unterliegen der europäischen Richtlinie 2013/56/EU. Diese dürfen nicht mit dem normalen Hausmüll gelangen, sondern müssen getrennt vom Gerät entsorgt werden.

Wir weisen Sie hiermit darauf hin, vor der Entsorgung des Gerätes alle personenbezogenen Daten, die auf dem Gerät gespeichert wurden, eigenverantwortlich zu löschen.

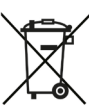

#### <span id="page-9-0"></span>**2.6 Rechtliche Hinweise**

 $\left(\begin{matrix}\mathbf{i}\end{matrix}\right)$ Hiermit erklärt TechniSat, dass der Funkanlagentyp DIGITRADIO 143 CD der Richtlinie 2014/53/EU entspricht. Der vollständige Text der EU-Konformitätserklärung ist unter der folgenden Internetadresse verfügbar:

<http://konf.tsat.de/?ID=23767>

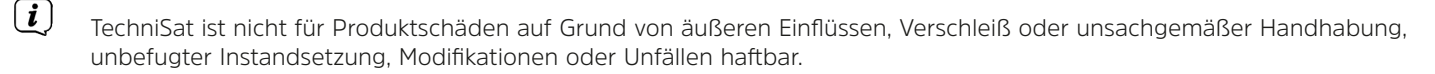

 $\left(\overline{\bm{i}}\right)$ Änderungen und Druckfehler vorbehalten. Stand 05/22. Abschrift und Vervielfältigung nur mit Genehmigung des Herausgebers. Die jeweils aktuelle Version der Anleitung erhalten Sie im PDF-Format im Downloadbereich der TechniSat-Homepage unter www.technisat.de.

DIGITRADIO 143 CD und TechniSat sind eingetragene Marken der:

## **TechniSat Digital GmbH**

TechniPark Julius-Saxler-Straße 3 D-54550 Daun/Eifel

www.technisat.de

Namen der erwähnten Firmen, Institutionen oder Marken sind Warenzeichen oder eingetragene Warenzeichen der jeweiligen Inhaber.

The Spotify Software is subject to third party licenses found here:<https://www.spotify.com/connect/third-party-licenses>.

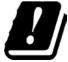

 $\left(\boldsymbol{i}\right)$ 

In den nachfolgend aufgeführten Ländern darf das Gerät im 5GHz WLAN-Bereich nur in geschlossenen Räumen betrieben werden.

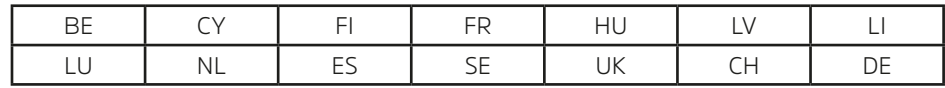

#### <span id="page-10-0"></span>**2.7 Servicehinweise**

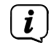

 $\left(\mathbf{i}\right)$ 

<span id="page-10-1"></span>Dieses Produkt ist qualitätsgeprüft und mit der gesetzlichen Gewährleistungszeit von 24 Monaten ab Kaufdatum versehen. Bitte bewahren Sie den Rechnungsbeleg als Kaufnachweis auf. Bei Gewährleistungsansprüchen wenden Sie sich bitte an den Händler des Produktes.

#### Hinweis!

Für Fragen und Informationen oder wenn es mit diesem Gerät zu einem Problem kommt, ist unsere Technische Hotline:

Mo. - Fr. 8:00 - 18:00 unter Tel.: 03925/9220 1800 erreichbar.

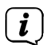

Reparaturaufträge können auch direkt online unte [www.technisat.de/reparatur,](http://www.technisat.de/reparatur) beauftragt werden.

Für eine eventuell erforderliche Einsendung des Gerätes verwenden Sie bitte ausschließlich folgende Anschrift:

TechniSat Digital GmbH Service-Center Nordstr. 4a 39418 Staßfurt

 $\epsilon$ 

#### <span id="page-11-0"></span>**3 Abbildungen und Beschreibung**

#### **Frontansicht**

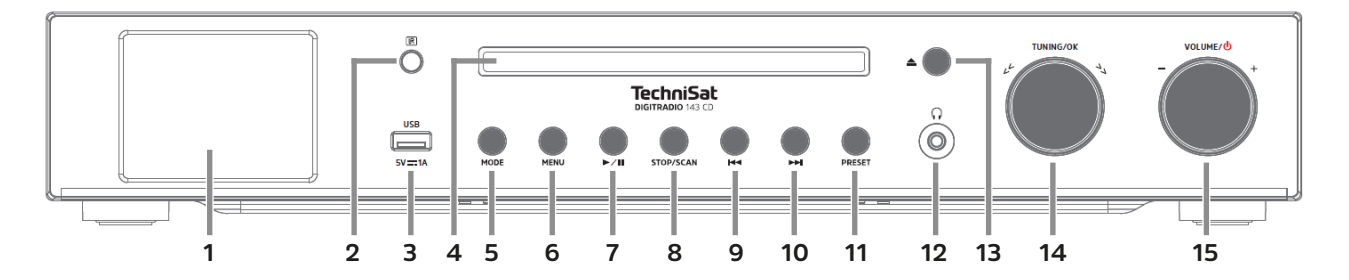

#### **Rückansicht**

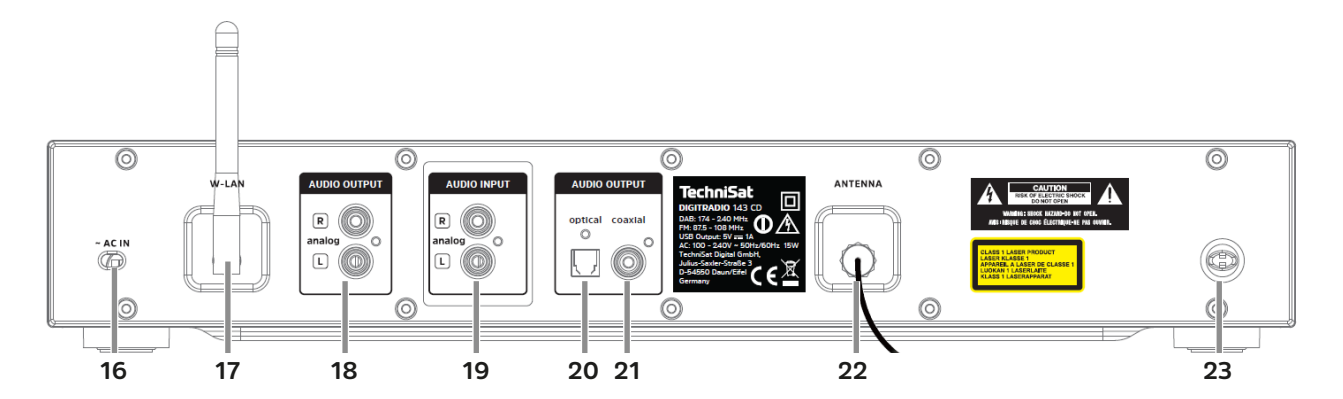

#### **Beschreibung Frontansicht**

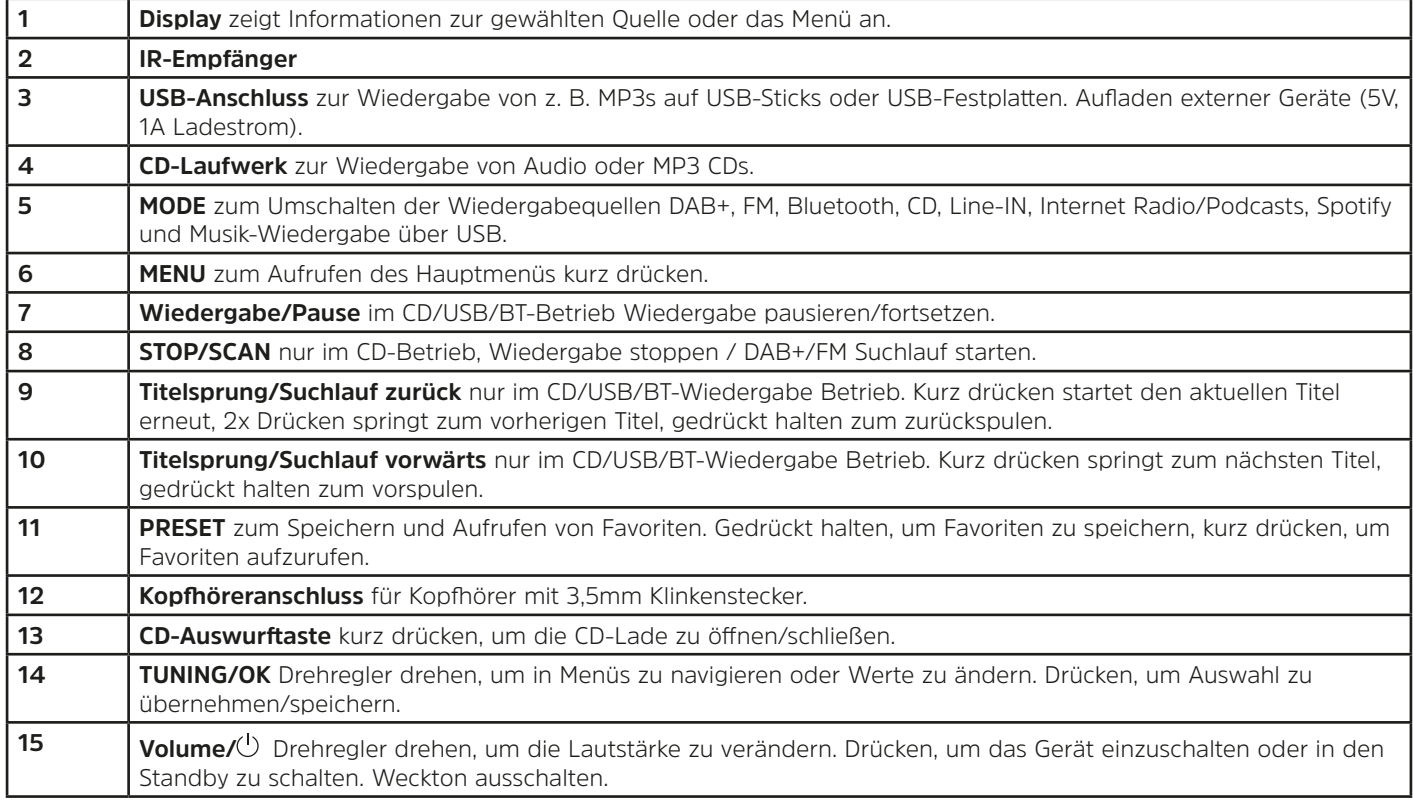

#### **Beschreibung Rückansicht Fernbedienung**

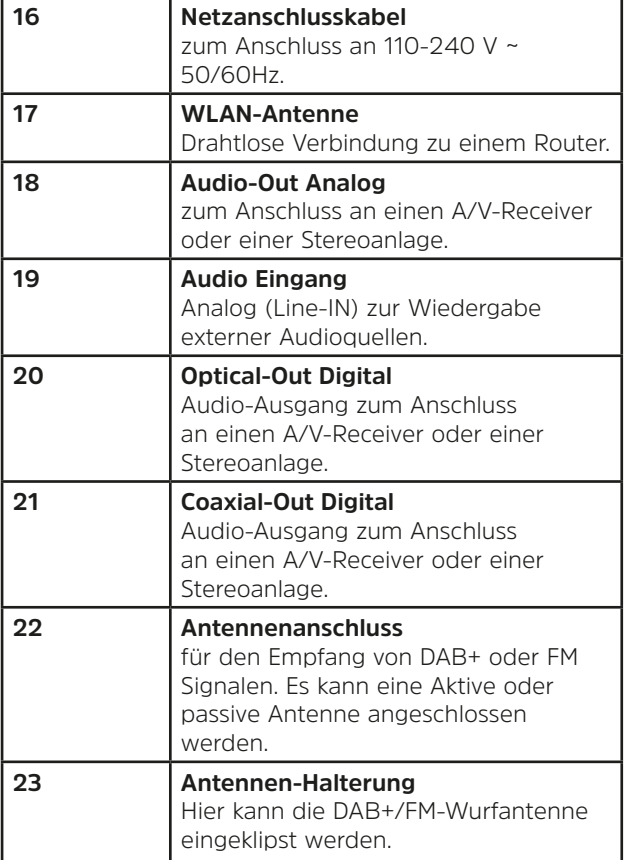

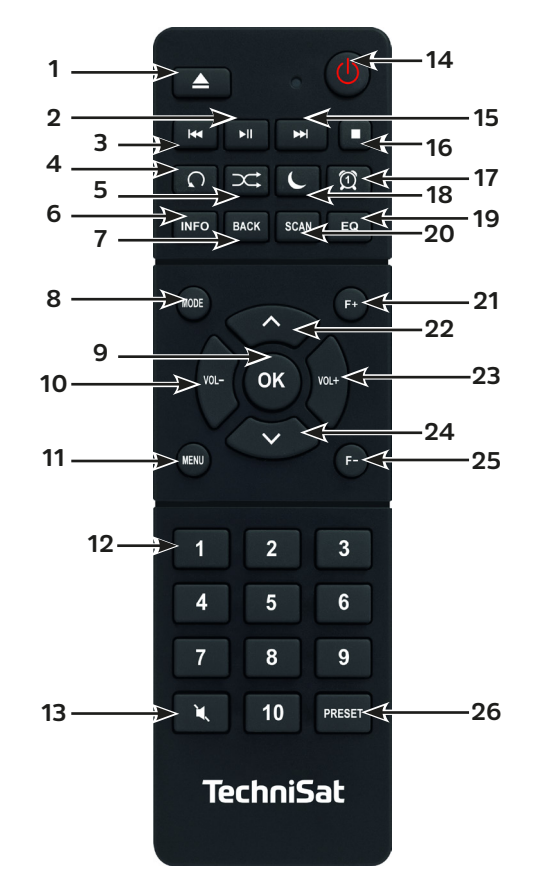

#### **Beschreibung Fernbedienung**

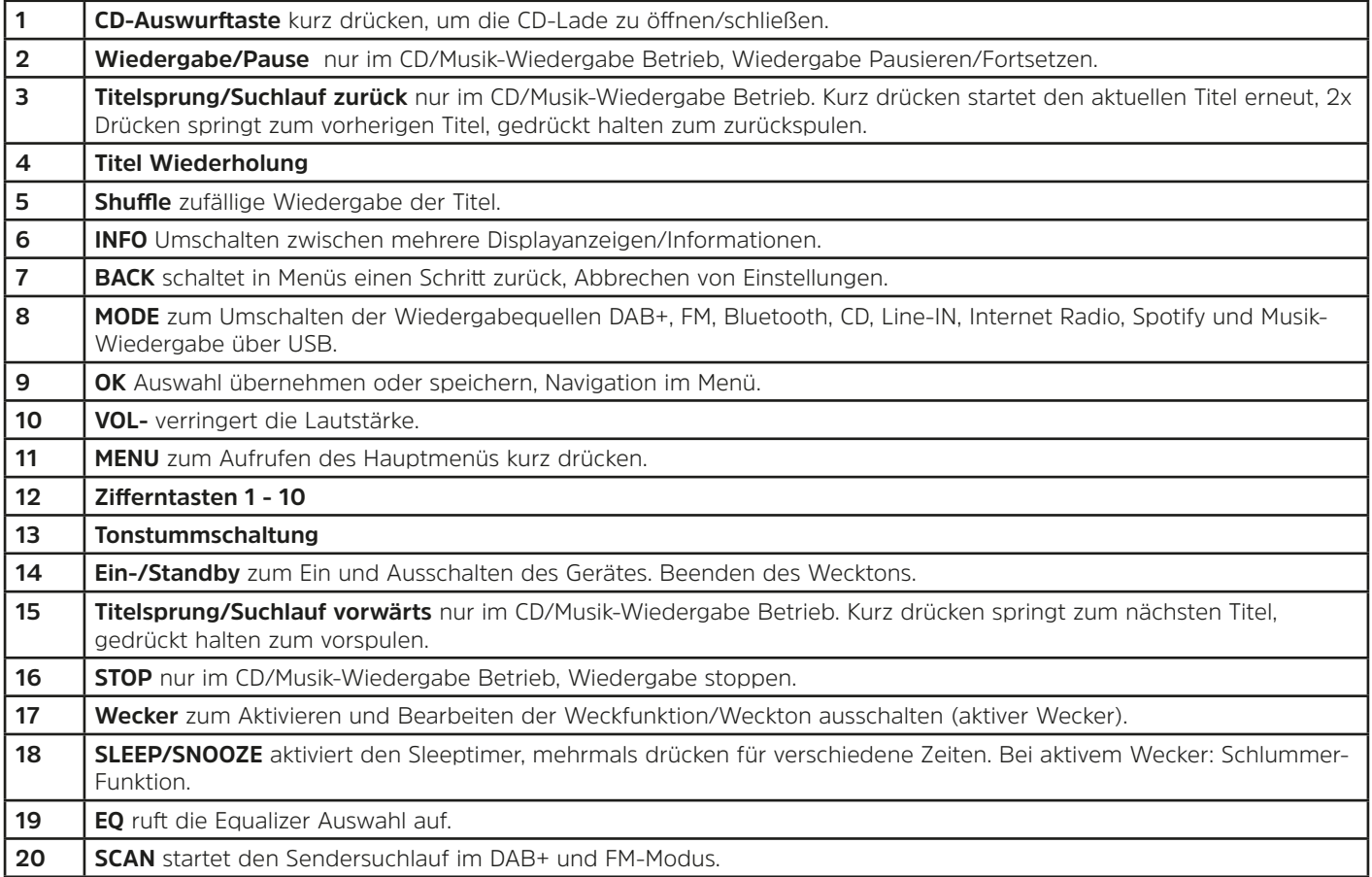

<span id="page-15-0"></span>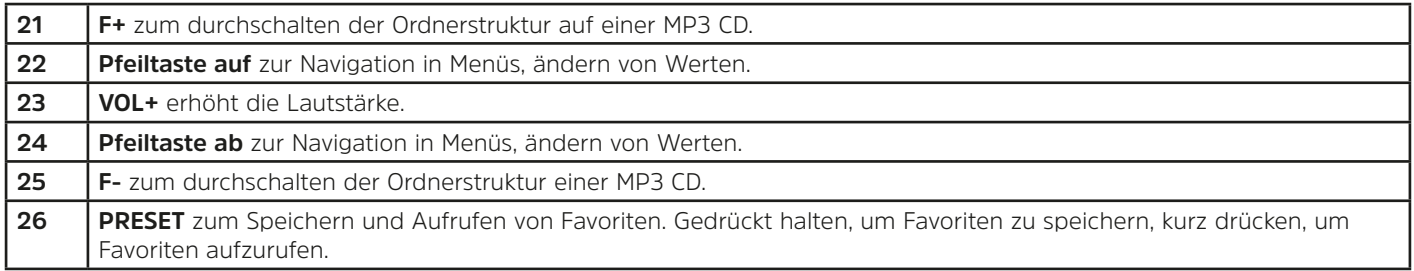

#### **4 Gerät anschließen und Bedienen**

#### **4.1 Lieferumfang**

Im Lieferumfang sind enthalten: 1x DIGITRADIO 143 CD, 1x Bedienungsanleitung, 1x Fernbedienung + Batterien, Antenne für DAB+/UKW, WLAN-Antenne

#### **4.2 Batterien einlegen**

- > Schieben Sie den Batteriefachdeckel an der Rückseite der Fernbedienung auf. Legen Sie zwei Batterien der Größe "AAA" (Micro), 1,5 V, unter Beachtung der vorgegebenen Polarität in das Batteriefach ein. Batterien im Lieferumfang enthalten.
- > Schließen Sie den Batteriefachdeckel wieder sorgfältig, bis der Deckel einrastet.
- $\left(\mathbf{i}\right)$ Wechseln Sie schwächer werdende Batterien rechtzeitig aus.
- Wechseln Sie immer beide Batterien gleichzeitig aus und verwenden Sie Batterien des gleichen Typs.
- Auslaufende Batterien können Beschädigungen an der Fernbedienung verursachen.
- Wenn das Gerät längere Zeit nicht benutzt wird, nehmen Sie die Batterien aus der Fernbedienung.
- Wichtiger Hinweis zur Entsorgung: Batterien können Giftstoffe enthalten, die die Umwelt schädigen. Entsorgen Sie die Batterien deshalb unbedingt entsprechend der geltenden gesetzlichen Bestimmungen. Werfen Sie die Batterien niemals in den normalen Hausmüll.

#### <span id="page-16-0"></span>**4.3 Anschluss**

- > Zum Anschluss an einen A/V-Verstärker oder einer Stereoanlage stehen Ihnen die Audio-Ausgänge **Audio-Out Analog** (**18**), **Optical-Out Digital** (**20**) oder **Coaxial-Out Digital** (**21**) an der Geräterückseite zur Verfügung.
- > Schließen Sie die mitgelieferte Wurfantenne am **Antennenanschluss** (**22**) an.
- > Richten Sie die **WLAN-Antenne** (**17**) auf.
- > Stecken Sie Anschließend das Netzkabel in eine Netzsteckdose 110-240V ~ 50/60Hz.

#### **4.4 Einschalten /Ausschalten**

- > Zum **Einschalten** des DIGITRADIO 143 CD, drücken Sie den **Volume/** Drehregler am Gerät (**15**) oder auf der Fernbedienung (**14**).
- > Zum **Ausschalten**, drücken Sie den **Volume/** Drehregler am Gerät (**15**) oder auf der Fernbedienung (**14**), erneut.

#### **4.5 Quellenwahl**

> Drücken Sie die Taste **MODE** am Gerät (**5**) oder auf der Fernbedienung (**8**) mehrmals, um durch die Verfügbaren Quellen zu schalten.

Alternativ:

- > Öffnen Sie das Untermenü der aktuellen Quelle durch drücken der Taste **MENU** und wählen Sie **> Hauptmenü**.
- $\bm{\mathrm{(i)}}$ Die aktuell gewählte Quelle wird im Display angezeigt.

#### **4.6 Lautstärke ändern**

> Drehen Sie den **Volume/ Drehregler** (**15**) am Gerät nach rechts oder drücken Sie die Taste **VOL+** (**23**) auf der Fernbedienung, um die Lautstärke zu erhöhen. Drehen Sie den **Volume/ Drehregler** (**15**) am Gerät nach links oder drücken Sie die Taste **VOL-** (**10**) auf der Fernbedienung, um die Lautstärke zu verringern.

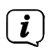

Die eingestellte Lautstärke wird während dem Regeln im Display angezeigt.

#### <span id="page-17-1"></span><span id="page-17-0"></span>**4.7 Menü Bedienung**

Das Menü ist aufgeteilt in das **Hauptmenü**, in das **Untermenü** der aktuell gewählten Quelle und in die **Systemeinstellungen**, die für alle Quellen gelten. Die Bedienung innerhalb des Menüs erfolgt mit dem **TUNING/OK** Drehregler (**14**) am Gerät oder mit den **Pfeiltasten auf/ab** (**22**, **24**) und der Taste **OK** (**9**) auf der Fernbedienung.

> Zum Öffnen des Untermenüs der aktuell gewählten Quelle, drücken Sie die Taste **INFO/MENU** am Gerät oder **MENU** auf der Fernbedienung (Taste **INFO/MENU** am Gerät kurz gedrückt halten, bis das Menü angezeigt wird).

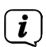

- Im Untermenü der aktuell gewählten Quelle befinden sich Quellenspezifische Einstellungen und Optionen. Von hier gelangen Sie auch in das **>Hauptmenü** und in die **>Systemeinstellungen**.
- > Die Markierung können Sie durch drehen des **TUNING/OK** Drehreglers nach rechts und links oder durch drücken der **Pfeiltasten A** oder  $\blacktriangledown$  auf der Fernbedienung, auf und ab bewegen.
- > Durch drücken des **TUNING/OK** Drehreglers oder der Taste **OK** auf der Fernbedienung, können Sie eine Auswahl bestätigen. Wurde ein Wert geändert, wird dieser durch drücken des **TUNING/OK** Drehreglers oder der Taste **OK** gespeichert. Befindet sich neben einem Menüeintrag ein Pfeil (**>**), gelangen Sie durch drücken des **TUNING/OK** Drehreglers oder der Taste **OK**, zu weiteren Einstellungen oder Funktionen.
- > Drücken Sie die Taste **MENU**, um das Menü zu verlassen. Je nachdem in welchem Untermenü oder Option Sie sich befinden, müssen Sie die Taste **MENU** eventuell mehrmals drücken.
- > Möchten Sie eine Einstellung abbrechen, ohne zu speichern, drücken Sie die Taste **MENU** oder alternativ die Taste **BACK** (**7**) auf der Fernbedienung.
- $\left(\mathbf{i}\right)$ Die weitere Beschreibung der Gerätefunktionen in dieser Bedienungsanleitung wird anhand der **Tasten auf der Fernbedienung** beschrieben.

#### <span id="page-18-0"></span>**4.8 Stummschaltung Einschalten**

- > Sie können die Lautstärke mit der Taste **Tonstummschaltung** (**13**) stumm schalten. "Stumm" erscheint im Display und in der Statusleiste .
- > Ein erneutes Drücken der Taste schaltet den Ton wieder ein.

#### **4.9 Displayanzeigen aufrufen**

> Durch mehrmaliges Drücken der Taste **INFO** (**6**) während Sie eine Quelle wiedergeben, können Sie weitere Informationen der Sender einblenden und durchschalten.

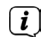

 $(i)$ 

Im DAB+ -Betrieb werden von einigen Sendern Bilder oder Zusatzinformationen eingeblendet (Slideshow), welche das komplette Display ausfüllen können. Diese Einblendungen können mit der **OK**-Taste verkleinert werden, um so mit der **INFO**-Taste, die verschiedenen Info's und Einblendungen an zu zeigen.

#### **4.10 Display-Anzeige**

Je nach gewählter Funktion/Quelle, kann die dargestellte Displayanzeige abweichen. Beachten Sie die Hinweise auf dem Display (Beispieldarstellung):

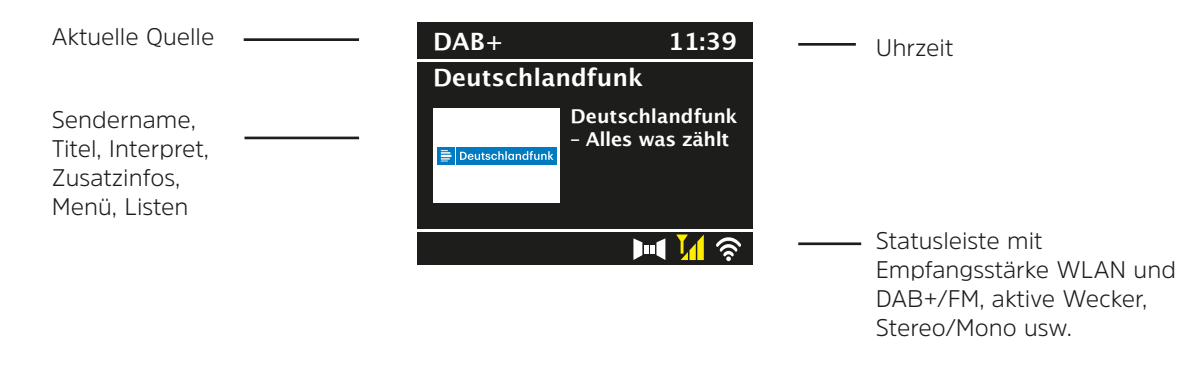

#### <span id="page-19-1"></span><span id="page-19-0"></span>**5 Ersteinrichtung**

Nach dem erstmaligen Einschalten des DIGITRADIO 143 CD startet der Ersteinrichtungsassistent.

 $\left(\boldsymbol{i}\right)$ Jegliche Einstellungen können auch zu einem späteren Zeitpunkt jederzeit geändert werden.

- > Wählen Sie im ersten Schritt die Menüsprache des DIGITRADIO 143 CD mit den **Pfeilatsten auf/ab** der Fernbedienung und bestätigen Sie die Auswahl mit der Taste **OK**.
- > Bestätigen Sie die Datenschutzerklärung mit der Taste **OK**.
- > Wählen Sie nun **[JA]**, um die Ersteinrichtung zu starten. Jetzt können Sie das **Uhrzeitformat** wählen. Wählen Sie die gewünschte Einstellung **[12]** oder **[24]** und drücken Sie die Taste **OK**, um zum nächsten Schritt zu gelangen.
- > Hier kann gewählt werden, über welche Quelle (DAB+, FM oder Internet) das DIGITRADIO 143 CD die Uhrzeit und das Datum bezieht und aktualisiert. Geben Sie nach erfolgter Auswahl im nächsten Schritt noch die Zeitzone ein, damit die Uhrzeit korrekt dargestellt wird (wenn aktualisierung über Internet gewählt wurde). Legen Sie anschließend fest, ob zum Zeitpunkt der Einstellung die Sommerzeit oder die Winterzeit aktuell ist (nur bei Aktualisierung über Internet).
- > Im nächsten Schritt können Sie festlegen, ob das DIGITRADIO 143 CD auch im Standby mit dem Internet verbunden bleiben soll. Jedoch erhöht sich dadurch der Stromverbrauch im Standby-Modus.
- > Anschließend startet der Netzwerkassistent und Sie können eine Internetverbindung einrichten. Wählen Sie das Ihnen bekannte WLAN-Netz mit der Taste **OK** aus, wählen Sie **[WPS überspringen]** und geben Sie das entsprechende Passwort über die eingeblendete Tastatur ein. Wählen Sie anschließend das Feld **[OK]** und drücken Sie die Taste **OK**. War das Passwort korrekt, wird nun eine Verbindung zu diesem Netzwerk hergestellt. Ob eine Verbindung besteht, erkennen Sie an den Signalbalken **in der Statusleiste des Displays. Um die Eingabe abzubrechen, wählen Sie [ABBREC]** und drücken Sie die Taste **OK**. Haben Sie sich vertippt, können sie den zuletzt eingegebenen Buchstaben mit **[BKSP]** löschen.
- $\bm{(i)}$

Während die virtuelle Tastatur im Display dargestellt wird, können Sie mit den **Pfeiltasten** und den **VOL+/-** Tasten der Fernbedienung navigieren. Die **Pfeiltasten auf/ab** bewegen die Markierung auf- und abwärts, die Tasten **VOL+/** bewegen die Markierung nach rechts und links.

> Bestätigen Sie nach Abschluss der Netzwerkkonfiguration den Hinweis, das die Ersteinrichtung abgeschlossen ist, durch drücken der Taste **OK**.

#### <span id="page-20-0"></span>**6 Internetradio und Podcasts**

Das DIGITRADIO 143 CD ist mit einem Internet-Radio Empfänger ausgestattet. Um Internet-Radio Stationen/Sender oder Podcasts empfangen zu können, benötigen Sie eine Internetverbindung zu einem Drahtlosnetzwerk. Wie Sie eine Internetverbindung einrichten, lesen Sie im Kapitel [15.2.](#page-38-1)

> Drücken Sie die Taste **MODE** so oft, bis **[Internet Radio]** bzw. **[Podcasts]** im Display angezeigt wird.

Alternativ:

> Drücken Sie die Taste **MENU** und wählen Sie anschließend im **Hauptmenü > Internet Radio** oder **Podcasts**.

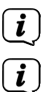

Befinden Sie sich in einem Untermenü, wählen Sie das Hauptmenü wie unter Punkt [4.7](#page-17-1) beschrieben aus.

Starten Sie zum ersten Mal den Internet-Radio/Podcast Betrieb, ohne dass eine WLAN-Verbindung bei der Erstinstallation konfiguriert wurde, erscheint der Suchlauf Assistent, welcher Ihnen alle in Reichweite befindlichen WLAN-Stationen anzeigt. Wählen Sie das Ihnen bekannte WLAN-Netz mit der Taste **OK** aus, und geben Sie das entsprechende Passwort über die eingeblendete Tastatur ein. Wählen Sie anschließend und drücken Sie die Taste **OK**. War das Passwort korrekt, wird nun eine Verbindung zu diesem Netzwerk hergestellt. Ob eine Verbindung besteht, erkennen Sie an den Signalbalken in der Statusleiste des Displays. Um die Eingabe abzubrechen, wählen Sie CANCEL und drücken Sie die Taste **OK**. Haben Sie sich vertippt, können sie den zuletzt eingegebenen Buchstaben mit löschen.

#### **6.1 Zuletzt gehört**

- > Wählen Sie **MENU > Zuletzt gehört**, um eine Liste mit den zuletzt wiedergegebenen Sendern/Stationen anzuzeigen.
- > Wählen Sie mit den **Pfeiltasten auf/ab** einen Sender und geben Sie ihn mit **OK** wieder.

#### **6.2 Senderliste**

> Drücken Sie die Taste **MENU** und wählen Sie **[Senderliste]** aus den verfügbaren Kategorien.

 $\left(\mathbf{i}\right)$ Unter **Senderliste** werden alle Internet-Radiostationen in verschiedenen Kategorien unterteilt angezeigt.

> Wählen Sie anhand einer Kategorie/Land/Genre einen Sender und drücken Sie die Taste **OK**.

#### <span id="page-21-0"></span>**6.3 Internetradiosender speichern**

- $\left(\mathbf{i}\right)$ Der Favoritenspeicher kann bis zu 30 Stationen speichern.
- $\left(\overline{\mathbf{i}}\right)$ Die gespeicherten Sender bleiben auch bei Stromausfall erhalten.
- > Den gewünschten Sender einstellen.
- > Halten Sie die Taste **PRESET** gedrückt, bis **[Favorit speichern]** im Display erscheint. Hier können Sie nun mit den Pfeiltasten auf/ab einen von 30 Favoritenspeicherplätzen wählen. Drücken Sie zum Speichern des Senders die Tast **OK**, wenn sich die Markierung auf dem gewünschten Favoritenspeicherplatz befindet. Im Display erscheint **[gespeichert]**.

#### Alternativ:

> Halten Sie eine der **Zifferntasten 1...10** gedrückt, um einen Sender auf eine der Zifferntasten zu speichern.

 $\left(\overline{\mathbf{i}}\right)$ Um Zusätzliche Informationen zum aktuell wiedergegebenen Sender zu erhalten, drücken Sie die Taste **INFO.** Um Favoritensender abzurufen, die Sie gespeichert haben:

> Drücken Sie kurz die Taste **PRESET** und wählen Sie mit den **Pfeiltasten** einen Sender aus der Favoritenliste. Durch drücken der Taste **OK** wird der Sender wiedergegeben.

Alternativ

> Drücken Sie eine der **Zifferntasten 1...10**, um den Sender direkt zu wählen.

#### **7 Spotify Connect**

- > Verwende dein Smartphone, Tablet oder deinen Computer als Fernbedienung für Spotify. Auf spotify.com/connect erfährst du mehr.
- $(i)$ Die Spotify Software unterliegt dritt-Anbieter Lizenzen, die Sie hier finden: http://www.spotify.com/connect/third-party-licenses

#### <span id="page-22-0"></span>**8 Die DAB+ -Funktion**

DAB+ ist ein digitales Format, durch welches Sie kristallklaren Sound ohne Rauschen hören können. Anders als bei herkömmlichen Analogradiosendern werden bei DAB+ mehrere Sender auf derselben Frequenz ausgestrahlt. Weitere Infos erhalten Sie z.B unter www.dabplus.de oder www.dabplus.ch.

#### **8.1 DAB+ Radioempfang**

> Drücken Sie die Taste **MODE** so oft, bis **[DAB+ Radio]** im Display angezeigt wird.

Alternativ:

- > Drücken Sie die Taste **MENU** und wählen Sie anschließend im **Hauptmenü > DAB+**.
- $\left(\overline{\mathbf{i}}\right)$ Befinden Sie sich in einem Untermenü, wählen Sie zuerst das Hauptmenü wie unter Punkt [4.7](#page-17-1) beschrieben aus.
- $(i)$ Wird **DAB+** zum ersten Mal gestartet, wird ein kompletter Sendersuchlauf durchgeführt. Anschließend wird die Senderliste angezeigt (siehe Punkt [8.3](#page-23-1)).

#### **8.2 Suchlauf durchführen**

- $(i)$ Der automatische Suchlauf **[Vollständiger Suchlauf]** scannt alle DAB+ Band III - Kanäle und findet somit alle Sender, die im Empfangsgebiet ausgestrahlt werden.
- $(i)$ Nach Beendigung des Suchlaufes wird der erste Sender in alphanumerischer Reihenfolge wiedergegeben.
- > Um einen vollständigen Suchlauf durchzuführen, drücken Sie die Taste **SCAN**. Im Display erscheint **[Suchlauf]** und die Suche startet. Der Fortschrittsbalken zeigt den Suchfortschritt und die bereits gefundenen Sender.
- > Drücken Sie nach Abschluss ▲ oder ▼ und **OK**, um einen Sender zu wählen.

Alternativ:

- > Drücken Sie die Taste **MENU** und wählen Sie mit ▲ oder ▼ > [Vollständiger Suchlauf]. Bestätigen Sie durch Drücken von **OK**.
- $(i)$ Wird keine Station gefunden, prüfen Sie die Ausrichtung der Antenne und verändern Sie ggf. den Aufstellort. Überprüfen Sie, ob in Ihrem Gebiet Digitalradio- Stationen gesendet werden.

#### <span id="page-23-1"></span><span id="page-23-0"></span>**8.3 Sender wählen**

- > Sie können die gefundenen Sender am Gerät prüfen und auswählen. Dazu die **Pfeiltasten ▲** oder ▼ drücken, die **Senderliste** erscheint.
- > Um einen Sender auszuwählen, **OK** drücken.
- > Alternativ können Sie auch die Taste **MENU** drücken und mit ▲ oder ▼ > **[Senderliste]** wählen.

#### <span id="page-23-2"></span>**8.4 DAB-Sender speichern**

- $(i)$ Der Favoritenspeicher kann bis zu 30 Stationen im DAB-Bereich speichern.
- $\left(\overline{\mathbf{i}}\right)$ Die gespeicherten Sender bleiben auch bei Stromausfall erhalten.
- > Den gewünschten Sender einstellen.
- > Halten Sie die Taste **PRESET** gedrückt, bis die Favoritenspeicher-Liste erscheint.
- > Wählen Sie mit den Tasten ▲ oder ▼ einen Speicherplatz 1...30 und drücken Sie die Taste **OK. [gespeichert]** erscheint im Display.

Alternativ:

- > Drücken Sie eine der **Zifferntasten 1 ... 10** und halten Sie diese gedrückt, bis **[gespeichert]** im Display erscheint.
- > Zum Speichern weiterer Sender den Vorgang wiederholen.

#### **8.5 Anwählen der programmierten Stationen**

- > Drücken Sie kurz die Taste **PRESET**.
- > Wählen Sie mit den Tasten ▲ oder ▼ einen Speicherplatz 1...30 und drücken Sie die Taste **OK**, um den darauf gespeicherten Sender wiederzugeben.

Alternativ:

> Die gewünschte **Zifferntaste 1 ... 10** drücken. Haben Sie keinen Sender auf den gewählten Programmplatz gespeichert, erscheint **[Speicherplatz leer]**.

#### <span id="page-24-0"></span>**8.6 Löschen einer Programmplatz-Speicherung**

> Einfach wie unter Punkt [8.4](#page-23-2) beschrieben, einen neuen Sender auf den jeweiligen Programmplatz speichern.

#### **8.7 Signalstärke**

 $\left(\overline{\mathbf{i}}\right)$ 

> Drücken Sie mehrmals die Taste **INFO** bis die Signalstärke dargestellt wird:

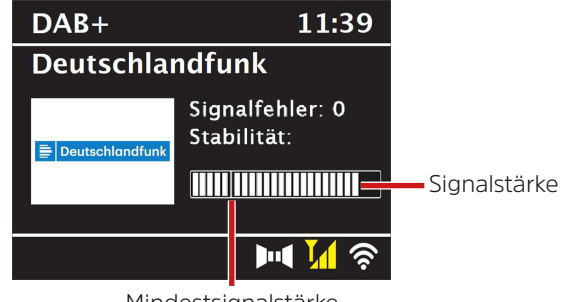

Mindestsignalstärke

- > Die Aussteuerung des Balken zeigt den aktuellen Pegel.
	- Sender, deren Signalstärke unterhalb der erforderlichen Mindestsignalstärke liegt, senden kein ausreichendes Signal. Richten Sie die Antenne ggf. erneut aus.
- > Unter dem Menüpunkt **Manuell einstellen** können Sie die Empfangskanäle einzeln anwählen und sich deren Signalstärke anzeigen lassen. So können Sie die Teleskopantenne optimal auf Kanäle ausrichten, die an dem Aufstellort des Radios schlecht empfangbar sind. Dadurch können Sender, die bisher bei keiner Suche gefunden wurden, anschließend ggf. doch noch gefunden und wiedergegeben werden. Wählen Sie hierzu **MENU > [Manuell einstellen]** und anschließend eine Senderfrequenz. Daraufhin wird die Signalstärke dieser Frequenz angezeigt.
- $\left(\mathbf{i}\right)$ Mehrfaches Drücken der **INFO**-Taste schaltet durch verschiedene Informationen, wie z.B. Programmtyp, Multiplexname, Frequenz, Signalfehlerrate, Datenbitrate, Programmformat, Datum, DLS.

#### <span id="page-25-0"></span>**8.8 DRC einstellen**

Die Kompressionsrate gleicht Dynamikschwankungen und damit einhergehende Lautstärkevariationen aus.

- > Drücken Sie die Taste **MENU** und wählen Sie **> [Lautstärkeanpassung]**, um die Gewünschte Kompressionsrate auszuwählen.
- > Wählen Sie mit die Kompressionsrate:
	- **DRC hoch** Hohe Kompression **DRC tief** - Niedrige Kompression **DRC aus** - Kompression abgeschaltet.
- > Bestätigen Sie durch Drücken von **OK.**

#### **8.9 Inaktive Stationen löschen**

Durch die Funktion **Inaktive Sender löschen** können Sie die Senderliste von den Sendern bereinigen, die aktuell nicht mehr senden bzw. empfangbar sind.

- > Drücken Sie die Taste **MENU** und wählen Sie mit ▲ oder ▼ > **[Inaktive Sender löschen]**.
- > Bestätigen Sie durch Drücken der Taste **OK**.
- > Wählen Sie mit ▲ oder ▼ > [Ja] und bestätigen Sie durch Drücken von OK.

#### **8.10 Senderreihenfolge anpassen**

- > Drücken Sie die Taste **MENU** und anschließend mit ▲ oder ▼ **> [Senderreihenfolge]**.
- > Wählen Sie eine Sortierart mit und bestätigen Sie Ihre Auswahl mit **OK**.
- $\left(\mathbf{i}\right)$ Sie haben die Wahl zwischen: **Alphanumerisch** und **Anbieter**.

#### <span id="page-26-0"></span>**9 UKW-Betrieb**

#### **9.1 UKW-Radiobetrieb Einschalten**

> Drücken Sie die Taste **MODE** so oft, bis **[FM-Radio]** im Display angezeigt wird.

Alternativ:

- > Drücken Sie die Taste **MENU** und wählen Sie anschließend im **Hauptmenü > FM**.
- $(i)$ Befinden Sie sich in einem Untermenü, wählen Sie das Hauptmenü wie unter Punkt [4.7](#page-17-1) beschrieben aus.

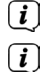

- Beim erstmaligen Einschalten ist die Frequenz 87,5 MHz eingestellt.
- Haben Sie bereits einen Sender eingestellt oder gespeichert, spielt das Radio den zuletzt eingestellten Sender.
- $\left(\mathbf{i}\right)$
- Bei RDS-Sendern erscheint der Sendername.
- $\left(\mathbf{i}\right)$ Um den Empfang zu verbessern, richten Sie ggf. die Antenne neu aus.

#### **9.2 UKW-Empfang mit RDS- Informationen**

RDS ist ein Verfahren zur Übertragung von zusätzlichen Informationen über UKW-Sender. Sendeanstalten mit RDS senden z.B. ihren Sendernamen oder den Programmtyp. Dieser wird im Display angezeigt.

Das Gerät kann die RDS-Informationen

**RT** (Radiotext), **PS** (Sendername),

**PTY** (Programmtyp)

darstellen.

#### **9.3 Manuelle Senderwahl**

> Drücken Sie ▲ oder ▼ im UKW-Betrieb, um den gewünschten Sender einzustellen. Das Display zeigt die Frequenz in Schritten von 0,05 MHz an.

#### <span id="page-27-0"></span>**9.4 Automatische Senderwahl**

> Drücken Sie die Taste **SCAN**, um den automatischen Sendersuchlauf zu starten. Im Display läuft die Senderfrequenz aufwärts.

#### oder

- $\ge$  Halten Sie  $\blacktriangle$  oder  $\nabla$  ca. 2 Sekunden gedrückt, um automatisch den nächsten Sender mit ausreichendem Signal zu suchen.
- $\left(\mathbf{i}\right)$ Wird ein UKW-Sender mit ausreichend starkem Signal gefunden, stoppt der Suchlauf und der Sender wird wiedergegeben. Wird ein RDS-Sender empfangen erscheint der Sendername und ggf. der Radiotext.
- $(i)$ Für die Einstellung schwächerer Sender benutzen Sie bitte die manuelle Senderwahl.
- $\left(\mathbf{i}\right)$ Sie können im **Menü > Suchlauf-Einstellung** einstellen, ob der Suchlauf nur starke Sender findet (**Nur kräftige Sender > JA**) oder alle Sender (**Nur kräftige Sender > NEIN**). Drücken Sie hierzu die Taste **MENU**, und **> Suchlauf-Einstellungen**. Bestätigen Sie die Auswahl mit **OK**.

#### **9.5 Mono/Stereo einstellen**

- > Drücken Sie die Taste **MENU** und wählen Sie mit ▲ oder ▼ **> [Audio Einstellung]**.
- > Wählen Sie **JA** oder **NEIN**, um die Wiedergabe nur in Mono-Ton (JA) bei schwachem FM-Empfang wiederzugeben.
- > Bestätigen Sie durch Drücken von **OK**.

#### <span id="page-27-1"></span>**9.6 UKW-Sender speichern**

- $(i)$ Der Favoritenspeicher kann bis zu 30 Stationen im UKW-Bereich speichern.
- $\left(\overline{\mathbf{i}}\right)$ Die gespeicherten Sender bleiben auch bei Stromausfall erhalten.
- > Den gewünschten Sender einstellen.
- > Halten Sie die Taste **PRESET** gedrückt, bis die Favoritenspeicher-Liste erscheint.

<span id="page-28-0"></span>> Wählen Sie mit den Tasten ▲ oder ▼ einen Speicherplatz 1...30 und drücken Sie die Taste OK. **[gespeichert]** erscheint im Display.

Alternativ:

- > Drücken Sie eine der **Zifferntasten 1 ... 10** und halten Sie diese gedrückt, bis **[gespeichert]** im Display erscheint.
- > Zum Speichern weiterer Sender den Vorgang wiederholen.

#### **9.7 Anwählen der programmierten Stationen**

- > Drücken Sie kurz die Taste **PRESET**.
- > Wählen Sie mit den Tasten ▲ oder ▼ einen Speicherplatz 1...30 und drücken Sie die Taste **OK**, um den darauf gespeicherten Sender wiederzugeben.

Alternativ:

> Die gewünschte **Zifferntaste 1 ... 10** drücken. Haben Sie keinen Sender auf den gewählten Programmplatz gespeichert, erscheint **[Speicherplatz leer]**.

#### **9.8 Löschen einer Programmplatz-Speicherung**

> Einfach wie unter Punkt [9.6](#page-27-1) beschrieben, einen neuen Sender auf den jeweiligen Programmplatz speichern.

#### **10 Bluetooth**

#### **10.1 Bluetoothmodus aktivieren**

> Drücken Sie die Taste **MODE** so oft, bis **[Bluetooth Audio]** im Display angezeigt wird.

Alternativ:

- > Drücken Sie die Taste **MENU** und wählen Sie anschließend im **Hauptmenü > Bluetooth**.
- $(i)$ Befinden Sie sich in einem Untermenü, wählen Sie das Hauptmenü wie unter Punkt [4.7](#page-17-1) beschrieben aus.
- $(i)$ In der Statusleiste des Displays wird durch ein blinkendes Bluetooth-Symbol der Koppelmodus signalisiertet.

<span id="page-29-0"></span> $\lceil i \rceil$ Wurde das DIGITRADIO 143 CD bereits einmal mit einem anderen Gerät gekoppelt, welches sich in Reichweite befindet, wird die Verbindung automatisch hergestellt.

#### **10.2 Koppeln**

- > Aktivieren Sie Bluetooth an Ihrem Musik-Player, z. B. einem Smartphone oder Tablet.
- $(i)$ Wie Sie Bluetooth an Ihrem Musik-Player aktivieren, entnehmen Sie bitte der entsprechenden Bedienungsanleitung des Gerätes, welches Sie mit dem DIGITRADIO 143 CD koppeln möchten.
- $(i)$ Bitte beachten Sie, dass sich immer nur ein Gerät mit dem DIGITRADIO 143 CD verbinden kann.
- > Wählen Sie an Ihrem externen Musik-Player die Liste mit gefundenen Bluetooth-Geräten.
- > Suchen Sie in der Liste den Eintrag **DIGITRADIO 143 CD** und wählen Sie diesen aus. Sollten Sie zur Eingabe einer PIN aufgefordert werden, geben sie **0000** (4xNull) ein.
- > Ist die Koppelung erfolgreich abgeschlossen, hört das Bluetooth-Symbol im Display des DIGITRADIO auf zu blinken.

#### **10.3 Musik wiedergeben**

- > Wählen Sie an Ihrem externen Musik-Player einen Musiktitel aus, und geben sie ihn wieder.
- > Der Ton wird nun über das DIGITRADIO 143 CD wiedergegeben.
- $(i)$ Mit Hilfe der Wiedergabe-Tasten auf der Fernbedienung des DIGITRADIO 143 CD können Sie die Wiedergabe an Ihrem Musik-Player steuern (nur mit kompatiblen Geräten). Alternativ nutzen Sie die Wiedergabesteuerung Ihres Wiedergabegerätes.
- $\left(\mathbf{i}\right)$ Beachten Sie, die Lautstärke an Ihrem Musik-Player nicht zu leise zu stellen.
- $\left(\mathbf{i}\right)$ Beachten Sie, die maximale Bluetooth-Reichweite von 10 Metern nicht zu überschreiten, um eine einwandfreie Wiedergabequalität zu gewährleisten.

#### <span id="page-30-0"></span>**11 Audioeingang**

Sie können den Ton eines externen Gerätes über das DIGITRADIO 143 CD wiedergeben.

- > Verbinden Sie das externe Gerät mit dem **Audio-Eingang** (**19**) des DIGITRADIO 143 CD.
- > Drücken Sie die Taste **MODE** so oft, bis **[Line in]** im Display angezeigt wird.

#### Alternativ:

- > Drücken Sie die Taste **MENU** und wählen Sie anschließend im **Hauptmenü > Line in**.
- $\left(\mathbf{i}\right)$ Um die Lautstärke optimal einzustellen, verwenden Sie sowohl die Lautstärkeregelung am Radio, als auch am angeschlossenen Gerät.
- $(i)$ Beachten Sie, dass bei einer sehr geringen Lautstärkeeinstellung des angeschlossenen Gerätes und entsprechend höherer Lautstärkeeinstellung des Radios auch störende Geräusche/Rauschen mehr verstärkt werden und somit deutlicher zu hören sind. Es empfiehlt sich die Lautstärke des DIGITRADIO 143 CD z. B. auf einem DAB+ oder UKW-Sender einzustellen, auf den Audioeingang zu wechseln und dann die Lautstärke des angeschlossenen Gerätes so anzupassen, dass die Gesamtlautstärke des Audioeingangs etwa der Lautstärke des DAB+/UKW-Senders entspricht. Auf diese Weise können Sie zudem große Lautstärkeunterschiede beim Umschalten zwischen den Funktionen des DIGITRADIO 143 CD vermeiden.

#### <span id="page-30-1"></span>**12 CD/MP3 Player**

#### **12.1 Allgemeine Informationen zu CD's/MP3 CD's**

Das Gerät ist für Musik-CDs geeignet, die mit Audio-Daten (CD-DA oder MP3 für CD-R und CD-RW) bespielt sind. MP3-Formate müssen mit ISO 9660 Level 1 oder Level 2 erstellt werden. Multisession-CDs können nicht gelesen werden. Im MP3-Betrieb sind die Begriffe "Folder" = Album und "Titel" ausschlaggebend. "Album" entspricht dem Ordner am PC, "Titel" der Datei am PC oder einem CD-DA-Titel. Das Gerät sortiert die Alben bzw. die Titel eines Albums nach Namen in alphabetischer Reihenfolge. Wenn Sie eine andere Reihenfolge bevorzugen sollten, ändern Sie den Namen des Titels bzw. Albums und stellen Sie eine Nummer vor den Namen.

Beim Brennen von CD-R und CD-RW mit Audio-Daten können verschiedene Probleme auftreten, die eine störungsfreie Wiedergabe bisweilen beeinträchtigen. Ursache hierfür sind fehlerhafte Software- und Hardware-Einstellungen oder der verwendete Rohling. Falls solche Fehler auftreten, sollten Sie den Kundendienst Ihres CD-Brenner/Brennersoftware-Herstellers kontaktieren oder entsprechende Informationen – z.B. im Internet – suchen.

<span id="page-31-0"></span> $(i)$ Wenn Sie Audio-CDs anfertigen, beachten Sie die gesetzlichen Grundlagen und verstoßen Sie nicht gegen die Urheberrechte Dritter.

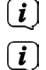

Halten Sie das CD-Fach immer geschlossen, damit sich kein Staub auf der Laseroptik ansammelt.

Das Gerät kann CDs mit MP3 Daten und normale Audio CDs (CD-DA) abspielen. Keine anderen Erweiterungen, wie z.B. \*.doc, \*.txt, \*.pdf usw. benutzen, wenn Audiodateien zu MP3 gewandelt werden. Nicht abgespielt werden können u.a. Musikdateien mit der Endung \*.AAC, \*.DLF, \*.M3U und \*.PLS bzw. \*.WMA.

 $(i)$ 

Aufgrund der Vielfalt an unterschiedlicher Encodersoftware kann nicht garantiert werden, dass jede MP3 Datei störungsfrei abgespielt werden kann.

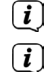

Bei fehlerhaften Titeln/Files wird die Wiedergabe beim nächsten Titel/File fortgesetzt.

Es ist von Vorteil beim Brennen der CD mit niedriger Geschwindigkeit zu brennen und die CD als Single-Session und finalisiert anzulegen.

#### **12.1.1 Welche Discs Sie verwenden können**

Der CD-Player ist mit CD-, CD-R/RW- und MP3-CD Medien kompatibel. Sie können alle hier erwähnten Discs (Disc-Größe 12 cm/8 cm CDs, Spielzeit 74 min. bzw. 24 min. max.) mit diesem Gerät ohne Adapter abspielen.

 $\left(\mathbf{i}\right)$ Wenn Sie das Gerät transportieren, entfernen Sie die Disc aus dem Laufwerk. Damit vermeiden Sie Beschädigungen am CD-Player und der Disc.

 $\left(\overline{\mathbf{i}}\right)$ Die Wiedergabequalität bei MP3-CDs ist von der Einstellung der Bitrate und der verwendeten Brenn-Software abhängig.

#### **12.2 CD abspielen**

> Drücken Sie die Taste **MODE** so oft, bis **[CD]** im Display angezeigt wird.

Alternativ:

- > Drücken Sie die Taste **MENU** und wählen Sie anschließend im **Hauptmenü > CD**.
- > Um CDs einzulegen, kurz die **CD Auswurftaste** am Gerät (**13**), bzw auf der Fernbedienung (**1**) drücken. Das CD-Fach (**4**) öffnet sich nach vorne. Dabei darf es nicht behindert werden.
- <span id="page-32-0"></span> $(i)$ Bei geöffnetem CD-Fach ist darauf zu achten, dass keine Fremdgegenstände in das Gerät gelangen können. Die Linse des Laserabtasters darf auf keinen Fall berührt werden.
- $(i)$ CD-Fach nur bei Stillstand der CD öffnen.
- $\left(\mathbf{i}\right)$ CD mit der bedruckten Seite nach oben vorsichtig einlegen. Vergewissern Sie sich, dass die CD nicht schief sitzt.
- $\left(\mathbf{i}\right)$ Zum Einlegen/Entfernen der CD, diese bitte am Rand anfassen.
- > CD-Fach mit der Auswurftaste am Gerät (**13**), bzw auf der Fernbedienung (**1**) schließen. Die CD wird eingelesen, im Display (**1**) wird dies angezeigt.

Nach Abschluss des Einlesevorgangs erscheint **[Stop]** im Display. Bei MP3-CDs erscheint zusätzlich die Albumnummer. Wird die CD falsch eingelegt oder ist die CD fehlerhaft erscheint "Keine CD" im Display.

- $\left(\mathbf{i}\right)$ Warten Sie mit der Bedienung, bis der CD Inhalt komplett eingelesen wurde, um sicherzustellen, dass alle benötigten Informationen von der CD gelesen wurden. Besonders bei MP3-CDs kann dieser Vorgang einige Zeit in Anspruch nehmen.
- > Durch Drücken der Taste **Wiedergabe/Pause** auf der Fernbedienung (**2**) können Sie die Wiedergabe starten/pausieren (im Display blinkt die Spielzeit).
- > Mit der Taste **STOP** auf der Fernbedienung (**16**) stoppen Sie die Wiedergabe. Im Display erscheint die Gesamtzahl der Titel.
- $\left(\mathbf{i}\right)$ Stoppen Sie stets vor der Entnahme der CD die Wiedergabe.
- $\left(\mathbf{i}\right)$ Wenn keine Wiedergabe erfolgt, schaltet das DIGITRADIO 143 CD nach ca. 15 Minuten in den Standby.

#### **12.2.1 Titel einstellen**

- > Ordner/Alben können Sie mit den Tasten **F-** oder **F+** (25, 21) auf der Fernbedienung anwählen.
- > Mit Hilfe der Tasten **Titelsprung vor/zurück** (**3**, **15**) auf der Fernbedienung springen Sie zum jeweils nächsten bzw. vorherigen Titel.

Das Display zeigt die jeweils eingestellte Titel-Nummer (**F** = Ordner/Album, **T** = Titel)

#### <span id="page-33-0"></span>**12.2.2 Schneller Suchlauf**

Sie können im laufenden Titel einen schnellen Suchlauf vorwärts oder rückwärts durchführen, um eine bestimmte Stelle zu suchen. Während des Suchlaufs erfolgt keine Wiedergabe.

> Halten Sie die Tasten **Titelsprung vor/zurück** (**3**, **15**) auf der Fernbedienung gedrückt, um einen schnellen Vor- bzw. Rücklauf innerhalb des Titels für die Dauer des Gerdrückthaltens durchzuführen.

#### **12.2.3 Wiederhol Funktion**

Sie können auswählen, ob Sie einen Titel, den ganzen Ordner/Album (nur bei MP3 CDs) oder alle Stücke der CD wiederholen möchten.

- > Drücken Sie hierzu die Taste **Titel Wiederholung** auf Ihrer Fernbedienung (**4**) wiederholt. Der angewählte Modus wird im Display angezeigt (Wiederholung des Titels <sup>1</sup>). Wiederholung des Ordner/Album <sup>1</sup>). Wiederholung alle Titel <sup>1</sup>).
- > Um die Funktion wieder Auszuschalten, drücken Sie die Taste **Titel Wiederholung** so oft, bis die Wiederholen-Anzeige nicht mehr angezeigt wird.

#### **12.2.4 Zufällige Wiedergabe**

Mit dem Zufallsgenerator können Sie die Titel einer CD in einer beliebig gemischten Reihenfolge abspielen.

- > Drücken Sie bei laufender Wiedergabe die Taste **Shuffle** auf der Fernbedienung (**5**), im Display erscheint das Zeichen für die Zufallswiedergabe  $\infty$ .
- > Um die Funktion wieder Auszuschalten, drücken Sie die Taste **Shuffle** erneut.

#### **12.2.5 Programmierfunktion**

Mit der Programm-Funktion können Sie bis zu 20 Titel einer Musik-CD bzw. 20 Titel einer MP3-CD in einer von Ihnen festgelegten Reihenfolge abspielen.

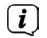

Die Programmierung können Sie nur vornehmen, wenn eine Disc im geschlossenen CD-Fach liegt und wenn sich das Gerät im Stopp-Modus befindet.

> Gehen Sie durch Drücken der Taste **STOP** auf der Fernbedienung (**16**) in die Stopp- Funktion.

<span id="page-34-0"></span>> Drücken Sie die Taste **PRESET** (**26**) auf der Fernbedienung.

Auf dem Display sehen Sie (bei einer normalen Audio-CD) **[Program]**, die Nummer des Titels **[T001]** blinkt, sowie der Speicherplatz **[P01]**.

- > Wählen Sie mit den Tasten **Titelsprung vor/zurück** (**3**, **15**) auf der Fernbedienung den ersten zu programmierenden Titel aus.
- > Speichern Sie die gewünschte Titelnummer mit der Taste OK auf der Fernbedienung (**9**). Der Titel ist jetzt auf dem Programmplatz **P01** als erster Titel programmiert.

Auf dem Display sehen Sie nun die Nummer des nächsten Programmplatzes **P02**. Programmieren Sie auf diese Weise die gewünschte Reihenfolge der Titel.

- > Mit der Taste **PRESET** oder der Taste **STOP** auf der Fernbedienung (**26**, **16**) brechen Sie die Programmierung ab.
- > Drücken Sie die Taste **Wiedergabe/Pause** auf der Fernbedienung (**2**), um mit der Wiedergabe der programmierten Auswahl zu beginnen.
- > Wenn Sie die Wiedergabe der programmierten Auswahl unterbrechen möchten, drücken Sie einmal die Taste **Wiedergabe/Pause** auf der Fernbedienung (**2**).
- > Um die programmierte Wiedergabe zu beenden, drücken Sie die Taste **STOP** der Fernbedienung (**16**).
- $\left(\mathbf{i}\right)$ Wenn Sie das CD-Fach öffnen oder eine andere Quelle aktivieren, wird der Programmspeicher gelöscht. Zweimaliges Drücken der Taste **STOP** (**16**) beendet die Programmierung ebenfalls.

Bei MP3-CDs geben Sie zusätzlich die Ordner/Albumnummer (**F**) an.

> Nach Beginn des Programmiervorgangs mittels Taste **PRESET**, blinkt im Display dann zuerst ein **F** gefolgt von der Ordner/ Albumnummer. Wählen Sie die Ordner/Alben mit den Tasten **F-** oder **F+** (**25**, **21**) auf der Fernbedienung an.

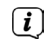

Die Titel-Eingabe erfolgt dann wie bei der Audio-CD.

#### **12.3 Hinweise zur CD**

Die CD stets in der Hülle aufbewahren und nur an den Kanten anfassen. Die in Regenbogenfarben schimmernde Oberfläche darf nicht berührt werden und sollte stets sauber sein. Kein Papier oder Klebeband auf die Etikettenseite der Disc kleben. Die CD sollte von praller Sonneneinstrahlung und Wärmequellen wie Heizungen ferngehalten werden.

<span id="page-35-0"></span>Ebenfalls darf eine CD nicht in einem direkt in der Sonne geparkten Wagen liegen, da die Innentemperatur im Wagen extrem hoch ansteigen kann. Fingerabdrücke und Staub auf der bespielten Seite mit einem sauberen, trockenen Reinigungstuch reinigen. Es dürfen zum Reinigen von CDs keine Plattenpflegemittel wie Plattenspray, Reinigungsflüssigkeiten, Antistatikspray oder Lösungsmittel wie Benzin, Verdünnung oder sonstige im Handel erhältliche Chemikalien verwendet werden. Hartnäckige Flecken können eventuell mit einem feuchten Fensterleder beseitigt werden. Wischen Sie vom Mittelpunkt zum Rand der Disc. Kreisende Bewegungen beim Reinigen verursachen Kratzer. Diese können zu Fehlern bei der Wiedergabe führen.

#### **13 USB-Musikwiedergabe**

Unterstützte Musik-Dateien (MP3) auf einem USB-Massenspeicher lassen sich am DIGITRADIO 143 CD wiedergeben. Stecken Sie hierzu den USB-Massenspeicher, z. B. einen USB-Stick an die **USB-Buchse** (**3**) an der Front des DIGITRADIO 143 CD.

> Drücken Sie die Taste **MODE** so oft, bis **[USB]** im Display angezeigt wird.

Alternativ:

- > Drücken Sie die Taste **MENU** und wählen Sie anschließend im **Hauptmenü > USB**.
- > Mit den Wiedergabetasten **Wiedergabe/Pause** (**2**), **Stop** (**16**)und **Titelsprung** (**3**, **15**) lässt sich die Musikwiedergabe steuern. Weitere Funktionen wie die Zufallswiedergabe, Titel/Ordner Wiederholung oder die Wiedergabeprogramierung entnehmen Sie bitte dem Kapitel ["12 CD/MP3 Player" auf Seite 31](#page-30-1).

#### **14 Erweiterte Funktionen**

#### **14.1 Sleeptimer**

Durch den Sleeptimer können Sie das DIGITRADIO 143 CD nach einer eingestellten Zeit automatisch in Standby schalten lassen.

- > Drücken Sie die Taste **MENU** und wählen Sie anschließend im **Hauptmenü > Sleep**.
- $\left(\mathbf{i}\right)$ Befinden Sie sich in einem Untermenü, wählen Sie das Hauptmenü wie unter Punkt [4.7](#page-17-1) beschrieben aus.
- > Mit den Tasten ▲ oder ▼ können Sie in Schritten von **Sleep aus, 15, 30, 45, 60** Minuten den Zeitraum einstellen, nach dem sich das Gerät in jeder Betriebsart in Standby schaltet.

Alternativ:

> Drücken Sie mehrmals die Taste **SLEEP**.

36

<span id="page-36-0"></span> $(i)$ In der Statusleiste des Displays erscheint ein Uhr-Symbol mit der noch zur Verfügung stehenden Zeit, bis sich das DigitRadio in Standby schaltet.

#### **14.2 Wecker**

> Über **MENU > Hauptmenü > Wecker** können Sie die Weckereinstellungen aufrufen.

Alternativ:

> Drücken Sie die Taste **WECKER** (**17**)auf der Fernbedienung, um direkt in die Weckereinstellungen zu gelangen.

#### <span id="page-36-1"></span>**14.2.1 Weckzeit einstellen**

Die Weckfunktion können Sie erst nutzen, wenn die korrekte Uhrzeit eingestellt worden ist. Je nach Konfiguration geschieht das automatisch oder muss manuell eingestellt werden. Die Uhrzeit kann entweder manuell eingestellt oder automatisch über DAB UKW oder Internet aktualisiert werden. Weitere Infos hierzu unter Punkt [15.3](#page-41-1).

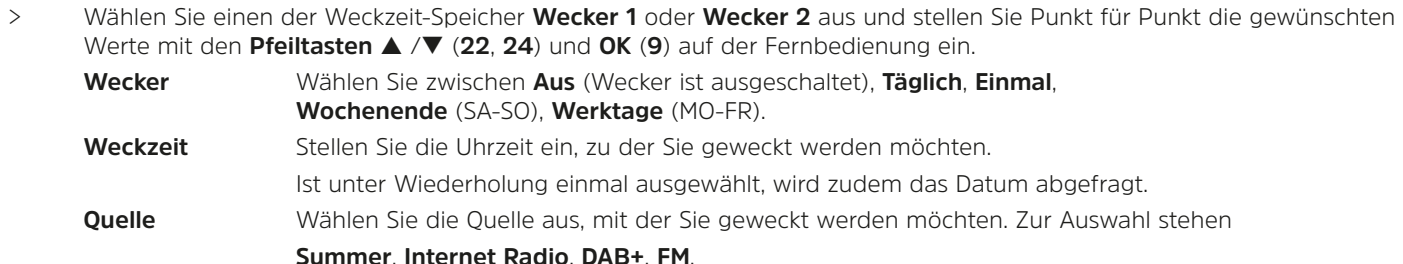

- **Programm** Wählen Sie aus, ob von der zuvor eingestellten Quelle das **Zuletzt gehörte** oder einer der **Favoritenspeicher** wiedergegeben werden soll.
- **Lautstärke** Wählen Sie die Lautstärke, mit der Sie geweckt werden wollen.
- **Speichern** Speichert die Weckereinstellungen.
- $(i)$ Die Einstellungen des Weckers werden erst nach Auswahl von **[Speichern]** übernommen.

<span id="page-37-0"></span> $(i)$ Der Wecker ist aktiv, sofern Sie die Weckerwiederholung auf Täglich, Einmal, Wochenende, oder Werktage gestellt haben. In der Statusleiste erscheint daraufhin ein Wecker-Symbol mit der entsprechenden Ziffer des aktiven Weckers **. De**i In der Einstellung **Aus** wird der Wecker zur eingestellten Zeit nicht aktiv.

#### **14.2.2 Wecker nach Alarm ausschalten/Snooze**

- > Drücken Sie die Taste **Ein/Standby** (**14**) oder **Wecker** (**17**) auf der Fernbedienung, um den Wecker auszuschalten.
- $\left\lceil i \right\rceil$ Im Display erscheint **[Alarm aus]** und es wird das Wecksymbol weiterhin eingeblendet, wenn die Weckerwiederholung auf Täglich, Wochenende, oder Werktage eingestellt ist.
- > Drücken Sie (mehrmals) die Taste **SLEEP/SNOOZE** (**18**), um die Snooze-Funktion zu aktivieren.

#### **14.2.3 Wecker deaktivieren**

- > Wählen Sie wie unter [14.2.1](#page-36-1) beschrieben den Weckerspeicher **Wecker 1** oder **Wecker 2** aus, den Sie deaktivieren möchten.
- > Öffnen Sie **[Wiederholung]** und stellen Sie diese auf **[Aus]**, um den Wecker zu deaktivieren.
- $\left(\begin{matrix}\mathbf{i}\end{matrix}\right)$ Die Einstellungen des Weckers werden erst nach Auswahl von **[Speichern]** übernommen.
- $\left(\overline{\mathbf{i}}\right)$ Die Einstellungen des Weckers bleiben erhalten, sodass dieser zu einem späteren Zeitpunkt einfach wieder eingeschaltet/ aktiviert werden kann.

#### **14.2.4 Wecker einschalten/aktivieren**

- > Wählen Sie den Weckerspeicher **Wecker 1** oder **Wecker 2** aus, den Sie einschalten/aktivieren möchten.
- > Öffnen Sie **[Wiederholung]** und stellen Sie diese auf **Täglich**, **Einmal**, **Wochenende**, oder **Werktage**, um den Wecker mit den bereits vorhandenen Einstellungen zu aktivieren (Siehe Punkt [14.2.1](#page-36-1)).
- $(i)$ Bei Bedarf können Sie die weiteren Einstellungen wie in Punkt [14.2.1](#page-36-1) beschrieben anpassen.
- $\left(\overline{\mathbf{i}}\right)$ Die Einstellungen des Weckers werden erst nach Auswahl von **[Speichern]** übernommen.

#### <span id="page-38-0"></span>**14.3 Kopfhörer benutzen**

### **AL** ACHTUNG!

Hören Sie Musik nicht mit großer Lautstärke über Kopfhörer. Dies kann zu bleibenden Gehörschäden führen. Regeln Sie vor der Verwendung von Kopfhörern die Gerätelautstärke auf minimale Lautstärke.

> Verwenden Sie nur Kopfhörer mit 3,5 Millimeter Klinkenstecker.

> Stecken Sie den Stecker des Kopfhörers in die **Kopfhörer-Buchse** (**12**) an der Front des DIGITRADIO 143 CD.

 $\left(\overline{\mathbf{i}}\right)$ Bei angeschlossenem Kopfhörer wird der Ton parallel über die Kopfhörer und über die Audio-Ausgänge wiedergegeben. Die Lautstärkeregelung läuft ebenfalls parallel.

#### **15 Systemeinstellungen**

Die Systemeinstellungen gelten für alles Quellen gleichermaßen.

> Um in die Systemeinstellungen zu gelangen, drücken Sie die Taste **MENU** und wählen Sie **> [Systemeinstellungen]**.

#### **15.1 Equalizer**

Um den Klang des DIGITRADIO 143 CD anzupassen, steht Ihnen der Equalizer mit den voreingestellten Abstimmungen **Flat**, **Klassik**, **Rock**, **Pop** und **Jazz** zur Verfügung.

> Über **MENU > Systemeinstellungen > Equalizer** können Sie die Equalizereinstellungen aufrufen.

#### Alternativ:

- > Drücken Sie die Taste **EQUALIZER** (**EQ**.) auf der Fernbedienung (**19**), um direkt in die Equalizereinstellungen zu gelangen.
- > Wählen Sie die gewünschte Equalizereinstellung aus und drücken Sie die Taste **OK**.
- $(i)$ Ein \* markiert die aktuelle Auswahl/Einstellung.

#### <span id="page-38-1"></span>**15.2 Interneteinstellungen**

> Über **MENU > Systemeinstellungen > Interneteinstellungen** können Sie die Netzwerkeinstellungen aufrufen und konfigurieren.

#### <span id="page-39-0"></span>**15.2.4.1 Konfiguration per WLAN-Netzwerkassistent**

- > Wählen Sie **[Netzwerkassistent]**, um diesen zu starten.
- $\left(\overline{\mathbf{i}}\right)$ Der Netzwerkassistent sucht nun alle in Reichweite befindlichen WLAN-Netze und zeigt Ihnen diese an.
- > Wählen Sie anschließend Ihr WLAN-Netz aus.

 $\left(\mathbf{i}\right)$ Nun können Sie wählen, ob Sie die WPS-Funktion nutzen oder Ihr WLAN-Passwort manuell eingeben möchten.

- > Wenn Sie die WPS-Funktion nutzen möchten, starten Sie diese zunächst an Ihrem Router gemäß dessen Bedienungsanleitung und wählen Sie anschließend im Netzwerkassistenten **[Taste drücken]** aus.
- $(i)$ Bitte beachten Sie die Displayeinblendungen. Der Verbindungsvorgang ist im Regelfall nach einigen Sekunden abgeschlossen und die WLAN-Verbindung kann nun genutzt werden.
- > Wenn Sie Ihr WLAN-Passwort manuell eingeben möchten oder Ihr Router die WPS-Funktion nicht unterstützt, so wählen Sie **[WPS überspringen]** aus.
- > Geben Sie anschließend über die eingeblendete virtuelle Tastatur Ihr WLANPasswort ein und bestätigen Sie durch Auswahl von **OK**.
- $\left(\mathbf{i}\right)$ Das eingegebene Passwort wird nun überprüft. Dieser Vorgang ist im Regelfall nach einigen Sekunden abgeschlossen und die WLAN-Verbindung kann nun genutzt werden.

#### **15.2.4.2 Konfiguration per WPS-Funktion**

Hierdurch wird eine direkte Verbindung zum Router hergestellt. Eine Auswahl und/oder Eingabe von WLAN-Netz (SSID) und Passwort ist nicht nötig.

- > Starten Sie die WPS-Funktion an Ihrem Router gemäß dessen Bedienungsanleitung.
- > Wählen Sie anschließend **[PBC Wlan Aufbau]**, um den Verbindungsvorgang zu starten.
- $\left(\overline{\mathbf{i}}\right)$ Bitte beachten Sie die Displayeinblendungen. Der Verbindungsvorgang ist im Regelfall nach einigen Sekunden abgeschlossen und die WLAN-Verbindung kann nun genutzt werden.

#### <span id="page-39-1"></span>**15.2.4.3 Manuelle Konfiguration**

> Wählen Sie **[Manuelle Einstellungen]** und anschließend **[Drahtlos]** um die manuelle Konfiguration zu starten.

<span id="page-40-0"></span>> Wählen Sie nun aus, ob Sie die IP-Adresse, Gateway usw. von Ihrem Router automatisch abrufen lassen (DHCP aktiv) oder diese manuell eingeben (DHCP inaktiv) möchten.

Bitte beachten Sie, dass das automatische Abrufen der IP-Adresse, Gateway, Subnetzmaske nur funktioniert, wenn die DHCP-Funktion in Ihrem Router aktiviert ist.

- > Geben Sie nacheinander die IP-Adresse, Subnetzmaske, Gateway-Adresse, Primärer DNS und ggf. Sekundärer DNS mit Hilfe der **Pfeiltasten** auf der Fernbedienung ein. Bestätigen Sie jeden eingestellt Wert mit der Taste **OK**.
- > Geben Sie nun den Namen (SSID) Ihres WLAN-Netzes mit der virtuellen Tastatur ein und bestätigen Sie durch Auswahl von **OK**.
- > Wählen Sie aus, ob Ihr WLAN-Netz **Offen**, per **WEP** oder per **WPA/WPA2** verschlüsselt ist und bestätigen Sie den nachfolgenden Punkt.
- > Geben Sie abschließend nun noch mit der virtuellen Tastatur Ihr WLAN-Passwort ein und bestätigen Sie durch Auswahl von **OK**, um den Verbindungsvorgang zu starten.
- $(i)$ Im Regelfall kann nach einigen Sekunden die WLAN-Verbindung genutzt werden.

#### **15.2.1 Einstellungen anzeigen**

> Wählen Sie **[Einstellungen anzeigen]** aus, um sich die aktuellen Netzwerkeinstellungen anzeigen zu lassen.

#### **15.2.2 Manuelle Einstellung**

Die manuelle Einstellung der Verbindungsparameter ist für ein **Drahtlosnetzwerk (WLAN)** unter dem Punkt [15.2.4.3](#page-39-1) beschrieben.

#### **15.2.3 RetRemote PIN-Setup**

Unter gewissen Voraussetzungen mag es erforderlich sein, die Verbindung zum DIGITRADIO 143 CD mit einer PIN zu sichern.

> Geben Sie unter **[NetRemote PIN-Setup]** eine 4 stellige PIN ein.

#### <span id="page-41-0"></span>**15.2.4 Netzwerkprofil löschen**

Verwenden Sie diesen Menüpunkt um eine bestehende Verbindung zu einem WLAN zu beenden und die vorgenommenen Einstellungen zu löschen. Wenn Sie das Gerät erneut mit diesem Netzwerk verbinden möchten, müssen Sie alle Einstellungen erneut vornehmen.

#### **15.2.5 WLAN-Verbindung in Standby**

> Wählen Sie unter **[WLAN in Standby erlauben?]** aus, ob auch im Standby-Betrieb die WLAN-Verbindung aufrecht erhalten bleiben soll (**JA**) oder nicht (**NEIN**).

#### <span id="page-41-1"></span>**15.3 Zeiteinstellungen**

> Über **MENU > Systemeinstellungen > Zeit und Datum** können Sie die Einstellungen bezüglich Uhrzeit und Datum aufrufen und konfigurieren.

#### <span id="page-41-2"></span>**15.3.1 Zeit/Datumseinstellung**

- > Wählen Sie **[Zeit-/Datumseinstellung]**, um die Uhrzeit und das Datum manuell einzustellen.
- > Ändern Sie mit den Pfeiltasten ▲ oder ▼ einen Wert und bestätigen Sie ihn durch drücken der Taste **OK**.
- $\left(\overline{\mathbf{i}}\right)$ Nach jedem drücken der Taste **OK** springt die Markierung auf den nächsten Wert.

#### **15.3.2 Aktualisierungseinstellungen**

- > Wählen Sie unter **[Aktualisierungseinstellungen]** aus, ob die Aktualisierung von Uhrzeit und Datum automatisch über DAB **[Aktualisieren von DAB]**, über UKW **[Aktualisieren von FM]** oder über Internet **[Aktualisieren von NET]** erfolgen oder ob **[Keine Aktualisierung]** stattfinden soll.
- $(i)$ Bei Auswahl von **Aktualisierung von NET** stehen anschließend zusätzlich die Menüpunkte **[Zeitzone einstellen]** und **[Sommerzeit]** zur Verfügung.
- $(i)$ Bei Auswahl **[Keine Aktualisierung]** muss das Datum und die Uhrzeit manuell, wie unter Punkt [15.3.1](#page-41-2) beschrieben, eingestellt werden.

#### <span id="page-42-0"></span>**15.3.3 Format einstellen**

> Unter **[Format einstellen]** können Sie auswählen, ob die Uhrzeit im **12** oder **24** Stundenformat angezeigt werden soll.

#### **15.3.4 Zeitzone einstellen (nur bei Aktualisieren von NET)**

> Wählen Sie unter **[Zeitzone]** die Zeitzone aus, die Ihrem Aufenthaltsort entspricht.

#### **15.3.5 Sommerzeit (nur bei Aktualisieren von NET)**

> Unter **[Sommerzeit]** legen Sie fest, ob aktuell Sommerzeit (**Ein**) ist oder Winterzeit (**Aus**).

#### **15.4 Sprache**

> Über **MENU > Systemeinstellungen > Sprache** können Sie die bevorzugte Menüsprache auswählen.

#### **15.5 Werkseinstellung**

- > Rufen Sie das **MENU > Systemeinstellungen > Werkseinstellung** auf, um Ihr DIGITRADIO 143 CD auf den Auslieferungszustand zurückzusetzen.
- $\left(\mathbf{i}\right)$ Bitte beachten Sie, dass in diesem Fall sämtliche von Ihnen vorgenommenen Einstellungen (z. B. zur Netzwerkverbindung oder gespeicherte Sender) verloren gehen und anschließend erneut durchgeführt werden müssen, um das Radio wie gewohnt nutzen zu können.
- > Wenn Sie das Radio tatsächlich zurücksetzen möchten, wählen Sie in der erscheinenden Sicherheitsabfrage **[JA]** aus oder brechen Sie den Vorgang mit **[NEIN]** ab.
- $(i)$ Nach Abschluss der Werkseinstellungen schaltet sich das Radio in Standby. Beim nächsten Einschalten startet es erneut den Einrichtungsassistenten (Punkt [5](#page-19-1)).

#### <span id="page-43-0"></span>**15.6 Software Update**

Von Zeit zu Zeit werden eventl. Softwareupdates bereitgestellt, die Verbesserungen oder Fehlerbehebungen beinhalten können. Das DIGITRADIO ist somit immer auf dem neuesten Stand.

- > Rufen Sie **MENU > Systemeinstellungen > Software update** auf.
- > Wenn das DIGITRADIO 143 CD periodisch nach neuen Software-Versionen suchen soll, wählen Sie unter **[Auto-Update]** > **[JA]** bzw. **[NEIN]**, wenn es dies nicht automatisch durchführen soll.
- > Wählen Sie **[Jetzt prüfen]**, wenn Sie direkt überprüfen möchten, ob eine neuere Software-Version zu Verfügung steht.
- $\bm{\Xi}$ Wenn ein Software-Update gefunden wurde, befolgen Sie die Hinweise auf dem Display.
- $\left(\overline{\mathbf{i}}\right)$ Um Software-Updates zu finden und zu laden, muss das Radio mit dem Internet verbunden sein.

Schalten Sie das DIGITRADIO 143 CD während dem Updateprozess nicht aus!

#### **15.7 Einrichtungsassistent**

Der **Einrichtungsassistent** startet automatisch nach dem erstmaligen Einschalten des DIGITRADIO 143 CD, nach Aufrufen der Werkseinstellung oder manuell unter **MENU > Systemeinstellungen > Einrichtungsassistent**. Wie Sie den Einrichtungsassistent konfigurieren, finden Sie unter Punkt [5](#page-19-1).

#### **15.8 Info**

Λ

> Lassen Sie sich unter **MENU > Systemeinstellungen > Info** die aktuell im Gerät befindliche SW-Version sowie z. B. die Spotify-Version anzeigen.

#### <span id="page-44-0"></span>**15.9 Displaybeleuchtung**

- > Über **MENU > Systemeinstellungen > Beleuchtung** können Sie die Einstellungen zur Displaybeleuchtung aufrufen.
- > Wählen Sie **[Betriebmodus]** oder **[Standbymodus]**, um die Einstellung für den Betrieb oder den Standby vorzunehmen.
- > Sie können nun die Helligkeit für den Betrieb in drei Schritten von **Hoch**, **Medium** bis **Niedrig** und für Standby unter **[Displaybeleuchtung]** in **Hoch**, **Medium**, **Niedrig** und **Aus** einstellen.
- $\left(\overline{\mathbf{i}}\right)$ Für den Standbymodus können Sie darüber hinaus unter **[Timeout]** einstellen, nach welcher Dauer die Displaybeleuchtung nach dem Ausschalten in die eingestellte Helligkeit wechselt.

#### **16 Reinigen**

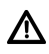

Um die Gefahr eines elektrischen Schlags zu vermeiden, dürfen Sie das Gerät nicht mit einem nassen Tuch oder unter fließendem Wasser reinigen. Netzstecker vor Reinigung ziehen!

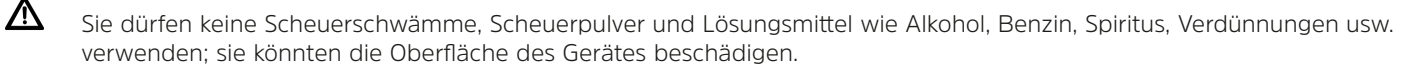

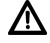

Keine der folgenden Substanzen verwenden: Salzwasser, Insektenvernichtungsmittel, Chlor- oder säurehaltige Lösungsmittel (Salmiak).

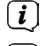

Reinigen Sie das Gehäuse mit einem weichen, mit Wasser angefeuchteten Tuch.

- $\left(\mathbf{i}\right)$ Das Display nur mit einem weichen Baumwolltuch reinigen. Baumwolltuch gegebenenfalls mit geringen Mengen nichtalkalischer, verdünnter Seifenlauge auf Wasserbasis verwenden.
- $\left(\mathbf{i}\right)$ Mit dem Baumwolltuch sanft über die Oberfläche reiben, bis diese vollständig trocken ist.

#### <span id="page-45-0"></span>**17 Fehler beseitigen**

Wenn das Gerät nicht wie vorgesehen funktioniert, überprüfen Sie es anhand der folgenden Tabellen.

#### **17.1 Allgemeine Probleme**

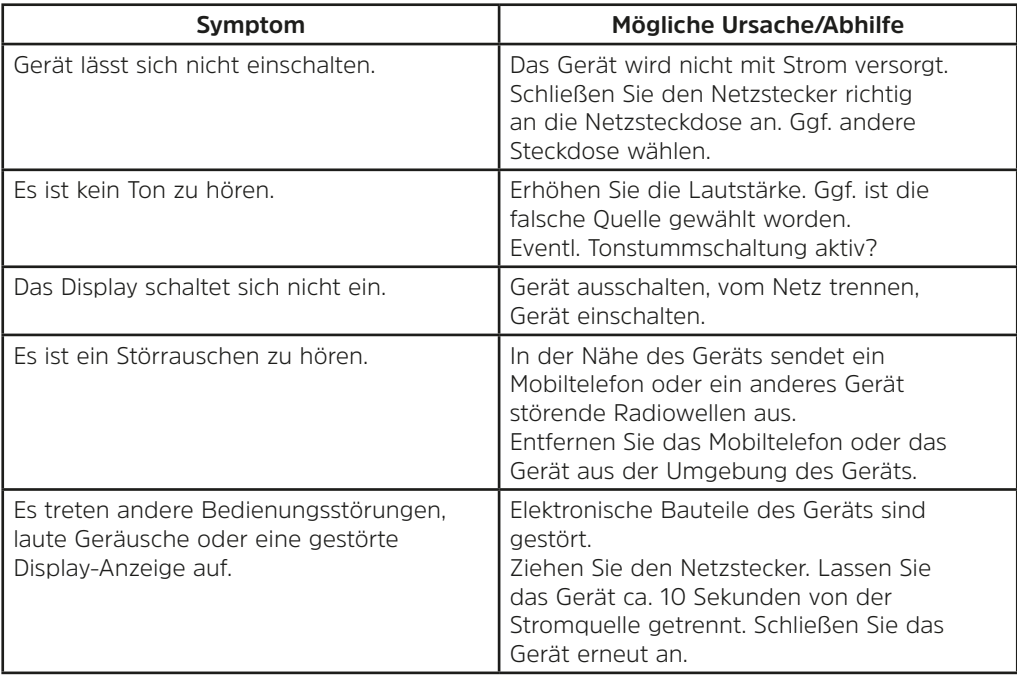

#### <span id="page-46-0"></span>**17.2 Probleme mit USB-Medien**

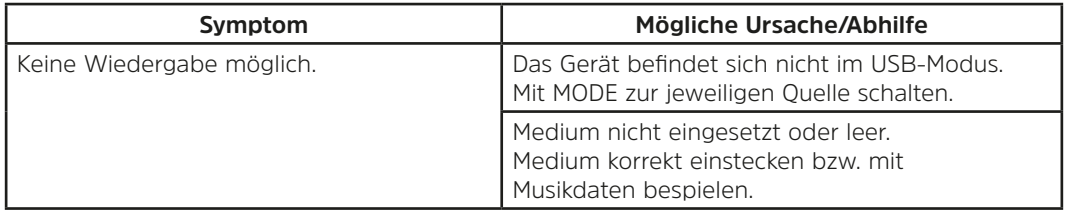

#### **17.3 Probleme mit der Fernbedienung**

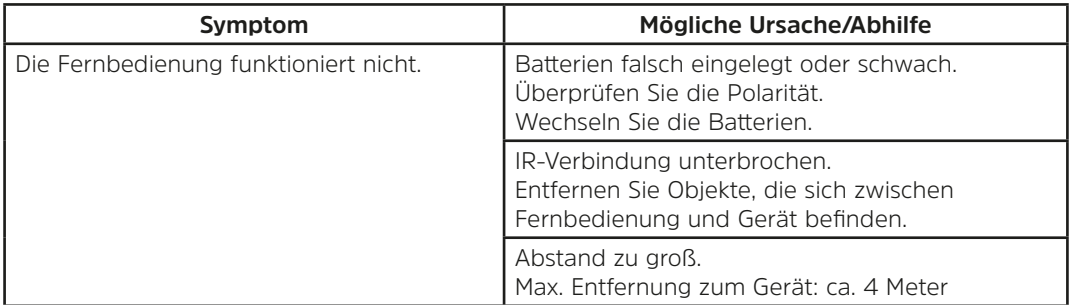

#### <span id="page-47-0"></span>**17.4 Probleme mit dem Radio**

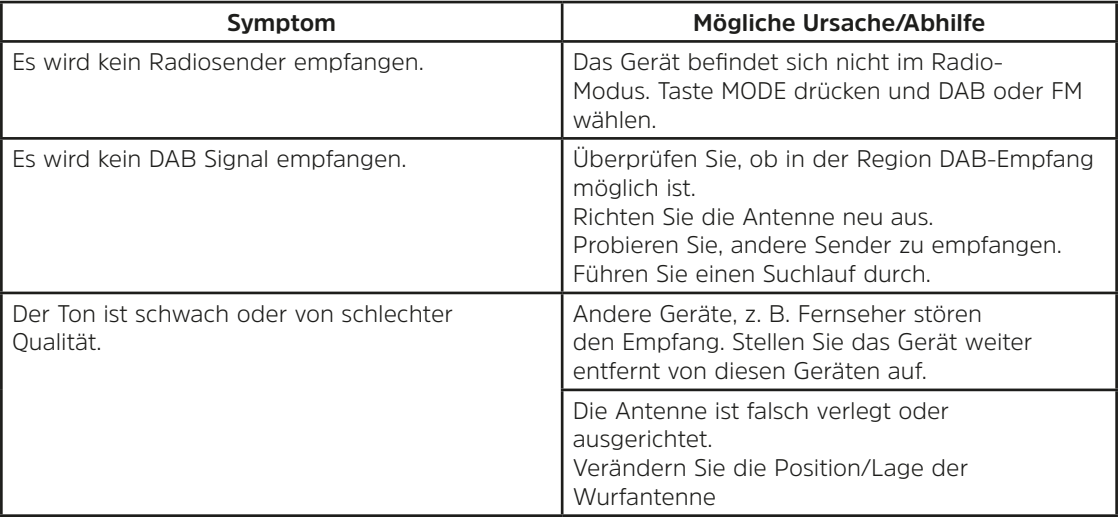

#### <span id="page-48-0"></span>**17.5 Probleme mit dem CD-Player**

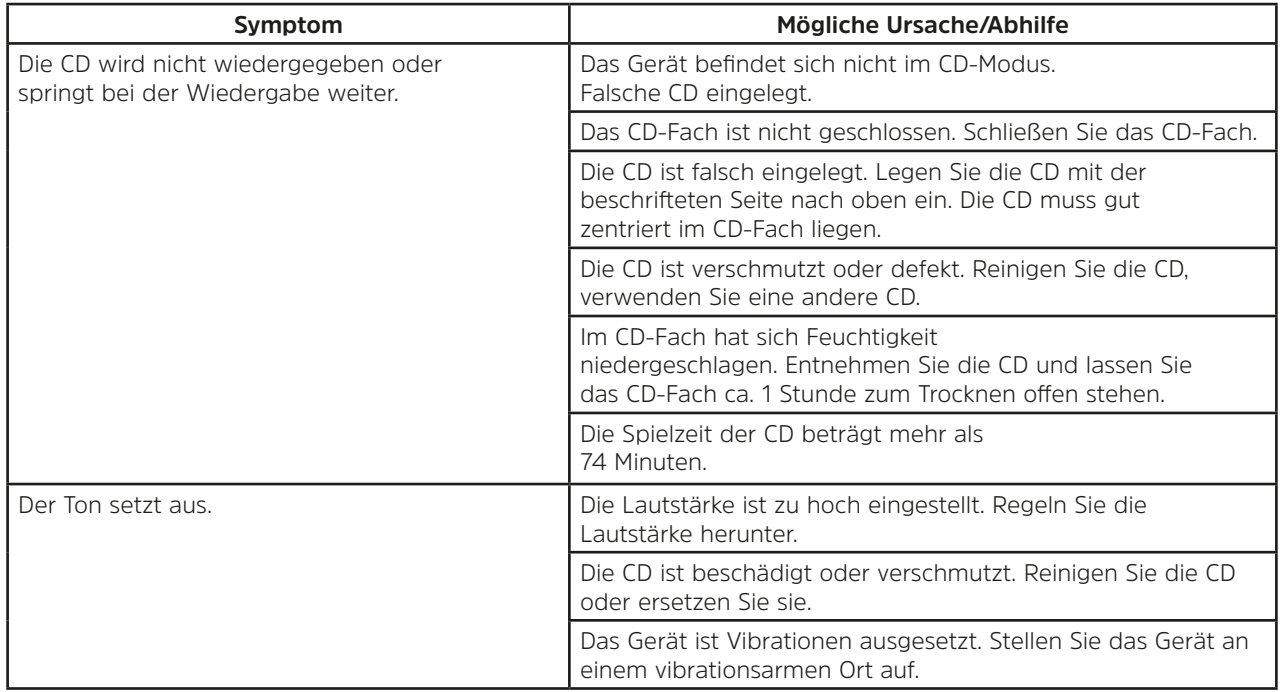

#### <span id="page-49-0"></span>**17.6 Probleme mit dem externen Eingang**

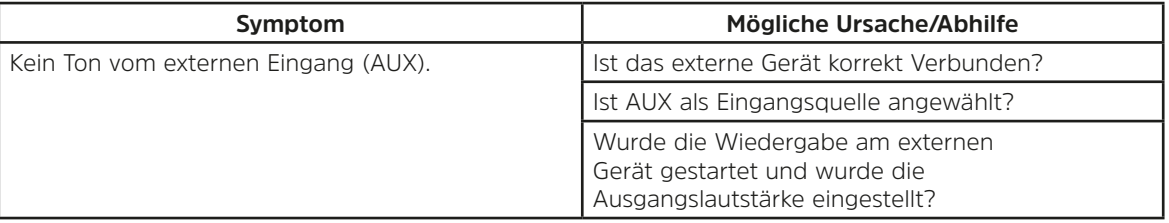

 $\left(\begin{matrix}\n\mathbf{i}\n\end{matrix}\right)$ Wenn Sie die Störung auch nach den beschriebenen Überprüfungen nicht beheben können, nehmen Sie bitte Kontakt mit der technischen Hotline auf (Info's hierzu auf [Seite 11](#page-10-1)).

#### <span id="page-50-0"></span>**18 Technische Daten**

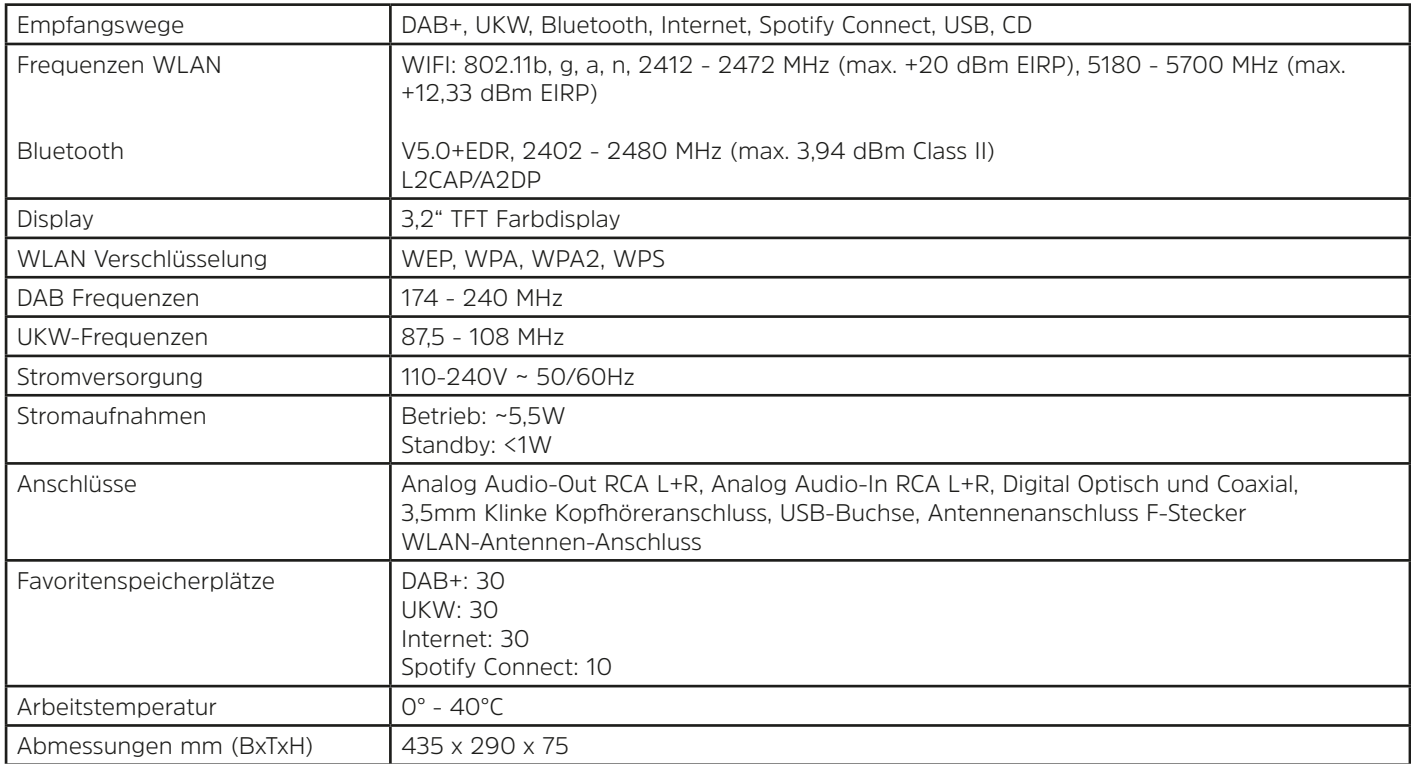

# Alles zu Ihrem TechniSat Produkt in einer App.

Mit der INFODESK-App von TechniSat können Sie sich Bedienungsanleitungen, Kataloge, Prospekte und informative Produktyideos bequem und schnell auf dem Smartphone oder Tablet ansehen.

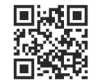

**INFODESK OR-Code scannen** und App kostenfrei für iOS oder Android herunterladen.

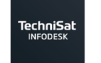

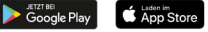

www.technisat.de/infodesk

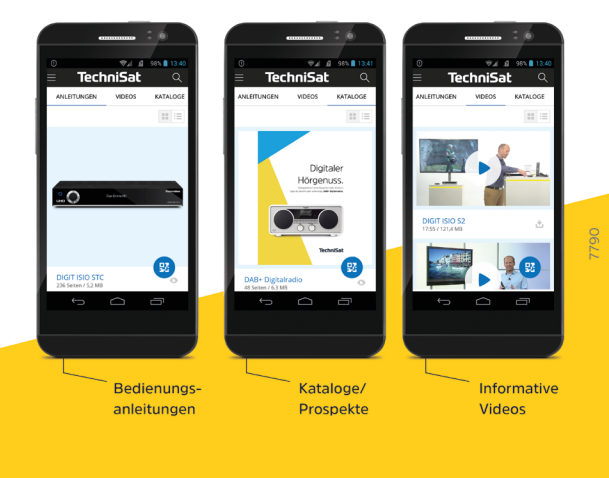

TechniSat Digital GmbH ist ein Unternehmen der Techniropa Holding GmbH und der LEPPER Stiftung. TechniPark · Julius-Saxler Straße 3 · 54550 Daun/Eifel

# **TechniSat**

V3X20230411ORTVV5SA